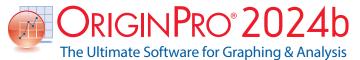

## **Key Features**

Use the following tables to check what new features have been added to Origin, compared to your version.

| PROJECT MANAGEMENT                                                                                              | 2024*    | 2024     | 2023*    | 2022*    | 2021*    | 9.* |
|----------------------------------------------------------------------------------------------------|----------|----------|----------|----------|----------|-----|
| Arrange Windows Based<br>on Current Window Size                                                                 | <b>✓</b> | ✓        |          |          |          |     |
| Float Windows outside<br>of Origin Interface                                                                    | <b>✓</b> | ✓        | ✓        |          |          |     |
| Keep Pinned Window<br>When Switching Folders                                                                    | <b>✓</b> | ✓        | ✓        |          |          |     |
| Scale Unmaximized Project File when<br>Saved and Opened in Different Monitor<br>Resolutions                     | <b>✓</b> | ✓        | <b>✓</b> |          |          |     |
| Display Graphs From Different<br>Folders and Seesaw Between Folders                                             | <b>✓</b> | <b>√</b> | <b>✓</b> |          |          |     |
| Arrange Window with Option<br>to Exclude Pinned Window<br>or Include Minimized Window                           | <b>✓</b> | ✓        | ✓        |          |          |     |
| Restore Window Size And Position                                                                                | ✓        | ✓        | ✓        |          |          |     |
| Add Folder Notes For<br>Project Explorer Folders                                                                | <b>√</b> | <b>√</b> | <b>√</b> |          |          |     |
| Duplicate Folder                                                                                                | ✓        | <b>√</b> | <b>√</b> |          |          |     |
| Arrange Windows with Custom<br>Sorting, and Snap Windows                                                        | <b>✓</b> | ✓        | ✓        | ✓        |          |     |
| Notes Window with<br>Rich Text and Style                                                                        | <b>√</b> | <b>√</b> | <b>√</b> | ✓        |          |     |
| Adjust App Icon Spacing                                                                                         | ✓        | <b>√</b> | <b>√</b> | ✓        |          |     |
| Hold Ctrl Key for<br>Project Explorer Previews                                                                  | <b>√</b> | <b>√</b> | <b>√</b> | <b>√</b> |          |     |
| Add System Template<br>to Template Library                                                                      | <b>✓</b> | <b>√</b> | <b>✓</b> | ✓        |          |     |
| Provide Sample Project for<br>System and Extended Templates                                                     | <b>✓</b> | <b>√</b> | <b>√</b> | <b>√</b> |          |     |
| Apply Color to Sheet Tab                                                                                        | ✓        | ✓        | ✓        | ✓        |          |     |
| New Image Window for Flexible<br>Image Handling in Origin                                                       | <b>✓</b> | <b>√</b> | +        | <b>√</b> |          |     |
| New Book Browser Dialog to Organize<br>and Manage User-defined or Extended<br>Workbook and<br>Matrix Templates. | <b>√</b> | <b>√</b> | <b>√</b> | <b>√</b> | <b>√</b> |     |
| Keep last autosaved project file<br>Last-AutoSave.opju                                                          | <b>✓</b> | ✓        | <b>√</b> | ✓        | <b>√</b> |     |
|                                                                                                    | 1        |          |          |          |          |     |

|                                                                                                    |          |          |          | 1        |          |          |
|----------------------------------------------------------------------------------------------------|----------|----------|----------|----------|----------|----------|
| PROJECT MANAGEMENT (CON'T)                                                                                                | 2024*    | 2024     | 2023*    | 2022*    | 2021*    | 9.*      |
| More Social and Resources are<br>Added in Main Menu                                                                       | ✓        | ✓        | <b>✓</b> | <b>✓</b> | ✓        |          |
| Object Manager<br>for Workbook Window                                                                                     | <b>✓</b> | <b>√</b> | <b>✓</b> | <b>✓</b> | <b>✓</b> |          |
| Preview and Thumbnail of Workbooks<br>and Matrices in Windows Explorer and<br>Project Explorer                            | ✓        | <b>✓</b> | ✓        | ✓        | ✓        |          |
| Backup Folder and Individual Backup<br>File for Each Project for Recovery                                                 | <b>✓</b> | <b>√</b> | <b>✓</b> | <b>√</b> | <b>✓</b> |          |
| Save Files to or Open Files<br>from Google Drive                                                                          | <b>✓</b> | <b>√</b> | <b>√</b> | <b>√</b> | <b>✓</b> |          |
| Automatic Audit Log for<br>All Newly Created Projects                                                                     | <b>✓</b> | <b>√</b> | <b>√</b> | <b>√</b> | <b>✓</b> |          |
| New Project File Structure (OPJU) with<br>Significant Improvement in Project Size                                         | <b>✓</b> | <b>√</b> | <b>✓</b> | <b>√</b> | ✓        |          |
| Unsaved Projects<br>Auto Saved for 7 days                                                                                 | <b>✓</b> | <b>√</b> | <b>✓</b> | <b>√</b> | <b>√</b> |          |
| Graph Preview, Comments<br>Tooltip in Project Explorer                                                                    | <b>✓</b> | <b>√</b> | <b>✓</b> | <b>√</b> | ✓        |          |
| Find String anywhere in Project                                                                                           | ✓        | ✓        | ✓        | ✓        | ✓        |          |
| Updated Template Library to<br>Access and Manage Extended<br>and User-defined Graph Templates                             | <b>√</b> | <b>√</b> | <b>√</b> | <b>✓</b> | +        | ✓        |
| Lock Worksheet                                                                                                    | ✓        | ✓        | ✓        | ✓        | <b>✓</b> | <b>√</b> |
| Project Explorer Support for<br>Left/Right Split of Panels                                                                | <b>√</b> | <b>√</b> | <b>✓</b> | <b>✓</b> | <b>√</b> | ✓        |
| Auto-Hide for Project Explorer<br>and other Dockable Windows                                                              | <b>✓</b> | <b>√</b> | <b>√</b> | <b>√</b> | ✓        | <b>√</b> |
| Password Protection for Project<br>Worksheet/Files, and Audit Log<br>of Project Save with Optional<br>Password Protection | <b>√</b> | <b>√</b> | <b>√</b> | <b>√</b> | <b>√</b> | +        |
| Project Explorer Add Window<br>Shortcut to Favorites Folder                                                               | <b>✓</b> | <b>√</b> | <b>√</b> | <b>√</b> | ✓        | <b>√</b> |
| Add Comment to Origin<br>Window/Folder                                                                                    | <b>✓</b> | <b>√</b> | <b>√</b> | <b>√</b> | ✓        | <b>√</b> |
| Project Explorer(PE) to Help<br>Organize Origin Data                                                                      | ✓        | <b>✓</b> | <b>✓</b> | <b>✓</b> | ✓        | ✓        |

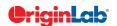

|                                                                                   | otal     |          | _        |       |       |     |
|-----------------------------------------------------------------------------------|----------|----------|----------|-------|-------|-----|
| ~ /                                                                               |          |          |          |       |       |     |
| BATCH PROCESSING                                                                  | 2024*    | 2024     | 2023*    | 2022* | 2021* | 9.* |
| Remove Locks across the Sheet,<br>Window, Folder or Project                       | <b>✓</b> |          |          |       |       |     |
| Batch Processing Files in Specified Folder                                        | ✓        | ✓        |          |       |       |     |
| Batch Plotting: Support Special Points,<br>Support Plots with Intermediate Sheet  | <b>√</b> | ✓        |          |       |       |     |
| Duplicate Sheet with New Files:<br>Customize One File and Apply<br>to Other Files | <b>√</b> | <b>√</b> | <b>√</b> |       |       |     |
| Support Batch Plotting for                                                        |          |          |          |       |       |     |

| BATCH PROCESSING (CON'T)                                                                                                    | 2024*    | 2024     | 2023*    | 2022*    | 2021*    | 9.*      |
|----------------------------------------------------------------------------------------------------|----------|----------|----------|----------|----------|----------|
| Clone Workbook/Worksheet                                                                                                    | .(       |          |          |          |          |          |
| during Import for Batch Procesing                                                                                                    | v        | V        | v        | v        | v        |          |
| Word Template for Report<br>Creation in Batch Process                                                                                                    | ✓        | ✓        | ✓        | ✓        | ✓        |          |
| Duplicate Workbook/Sheet<br>Without Data                                                                                                    | <b>√</b> | <b>√</b> | <b>√</b> | <b>√</b> | <b>✓</b> | <b>✓</b> |
| Batch Plotting - Duplicate Graphs<br>Using Data from Different Sheets/<br>Columns/Matrices                                                                                                    | ✓        | ✓        | ✓        | ✓        | +        | ✓        |
| Generate Gadget Output for<br>All Data Plots in the Graph                                                                                                    | <b>✓</b> | ✓        | ✓        | ✓        | ✓        | <b>✓</b> |
| Copy & Paste Formula and Labels between Columns                                                                                                    | <b>✓</b> | ✓        | ✓        | ✓        | ✓        | <b>✓</b> |
| Copy & Paste Fitting Operation                                                                                                    | ✓        | ✓        | ✓        | ✓        | ✓        | ✓        |
| Repeat Analysis on All Plots in<br>Graph or All Columns in Worksheet                                                                                                    | <b>√</b> | <b>√</b> | <b>√</b> | <b>√</b> | <b>√</b> | <b>✓</b> |
| Batch Processing with Summary Report<br>Using Analysis Templates <sup>TM</sup>                                                                                                    | <b>√</b> | <b>√</b> | <b>√</b> | +        | <b>√</b> | <b>✓</b> |
| Batch Peak Fitting of Multiple<br>Datasets Using Peak Analyzer Theme                                                                                                    | PRO      | PRO      | PRO      | PRO      | PRO      | PRO      |
| EASE OF USE                                                                                                    | 2024*    | 2024     | 2023*    | 2022*    | 2021*    | 9.*      |
| Redo and Improved Undo                                                                                                    | ✓        |          |          |          |          |          |
| Plot Graphs Directly from Image Window                                                                                                    | ✓        |          |          |          |          |          |
| Dynamically refer XYZ Title of Virtual<br>Matrix to Column Label                                                                                                    | <b>√</b> |          |          |          |          |          |
| Mini Toolbar Additions: Flip Axis, Label<br>Min/Max in Contour, Edge Bundling,<br>Edit Point                                                                                                    | ✓        |          |          |          |          |          |
| Support short-cut key for Fit<br>Page to Layers                                                                                                    | <b>✓</b> |          |          |          |          |          |
| Option to Hide Project File<br>Path in Origin Title Bar                                                                                                    | <b>✓</b> |          |          |          |          |          |
| Add Important Apps to<br>Origin Main Menu                                                                                                    | <b>✓</b> |          |          |          |          |          |
| Dark Mode: several built-in dark<br>themes, toggle dark mode on individual<br>windows, customizable background<br>color for graphs, customizable color<br>mapping for color reversal, copy or<br>export graph with or without dark | <b>✓</b> | <b>√</b> |          |          |          |          |
| mode effect                                                                                                    |          |          |          |          |          |          |
| Multiple ROI and Enlarged Graphs                                                                                                    | <b>√</b> | <b>√</b> |          |          |          |          |
|                                                                                                    | ✓<br>✓   | ✓        |          |          |          |          |
| Multiple ROI and Enlarged Graphs Fit Page to Layers Include                                                                                                    | ✓<br>✓   | ✓<br>✓   |          |          |          |          |

| BATCH PROCESSING                                                                                                    | 2024*    | 2024     | 2023*    | 2022*    | 2021*    | 9.* |
|----------------------------------------------------------------------------------------------------|----------|----------|----------|----------|----------|-----|
| Remove Locks across the Sheet,<br>Window, Folder or Project                                                                                      | ✓        |          |          |          |          |     |
| Batch Processing Files in Specified Folder                                                                                                    | ✓        | ✓        |          |          |          |     |
| Batch Plotting: Support Special Points,<br>Support Plots with Intermediate Sheet                                                                 | ✓        | ✓        |          |          |          |     |
| Duplicate Sheet with New Files:<br>Customize One File and Apply<br>to Other Files                                                                | ✓        | ✓        | ✓        |          |          |     |
| Support Batch Plotting for<br>Multiple X Plots e.g. Sunburst                                                                                     | <b>✓</b> | ✓        | ✓        | ✓        |          |     |
| Batch Processing Support for Start New<br>Columns Import Mode                                                                                    | <b>✓</b> | ✓        | ✓        | ✓        |          |     |
| Repeat Analysis Output<br>to the Same Sheet                                                                                                    | <b>✓</b> | ✓        | ✓        | ✓        |          |     |
| Support Modify Row Range<br>Of Input Data During Batch Process                                                                                   | ✓        | ✓        | ✓        | ✓        |          |     |
| Duplicate the Selected Operation for Easier Result Comparison                                                                                    | <b>✓</b> | <b>✓</b> | ✓        | ✓        | ✓        |     |
| Support Pausing Auto<br>Update/Recalculation                                                                                                    | <b>✓</b> | <b>✓</b> | <b>✓</b> | +        | <b>✓</b> |     |
| Support Clone Import for Data Connectors                                                                                                    | <b>√</b> | ✓        | ✓        | ✓        | ✓        |     |
| Batch Plotting Support Inexact Data<br>Match and Column Offset Mode                                                                              | <b>✓</b> | <b>√</b> | <b>√</b> | <b>√</b> | <b>✓</b> |     |
| Reprocess & Update Buttons on Batch<br>Processing Summary Sheet to Allow<br>Changes to Template or Input Data                                    | ✓        | ✓        | ✓        | ✓        | ✓        |     |
| Batch Peak Analysis Improvements:<br>Recalculation Support, Sort Output Sheet<br>by Peak Index, Auto Pick All Plots in an<br>Active Graph Window | <b>✓</b> | <b>√</b> | <b>✓</b> | <b>✓</b> | <b>√</b> |     |
| Combine All Word Files into<br>One File After Batch Processing                                                                                   | <b>✓</b> | <b>✓</b> | <b>✓</b> | <b>✓</b> | <b>✓</b> |     |
| Clone Current Project                                                                                                    | <b>✓</b> | <b>✓</b> | <b>√</b> | <b>√</b> | ✓        |     |
| Support Excluding Specified Operation when Click Recalculate Button                                                                              | ✓        | <b>✓</b> | ✓        | <b>✓</b> | <b>√</b> |     |
| Support to Add Data from<br>Many Sheets/Books into a<br>Combined Graph or an<br>Existing Graph in Batch Plotting                                 | <b>√</b> | <b>√</b> | <b>√</b> | <b>√</b> | <b>√</b> |     |
| Allow Importing Data Directly into<br>Embedded Matrix in Worksheet<br>when Performing Batch Processing                                           | ✓        | ✓        | ✓        | <b>√</b> | <b>√</b> |     |
| Smart Plotting with<br>Cloneable Graph Templates                                                                                                 | ✓        | ✓        | ✓        | ✓        | ✓        |     |

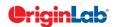

| 9 4 | total |
|-----|-------|
| ~ ] |       |

| EASE OF USE (CON'T)                                                                                                    | 2024*    | 2024     | 2023*    | 2022* | 2021* | 9.* |
|----------------------------------------------------------------------------------------------------|----------|----------|----------|-------|-------|-----|
| Drag and Change Axis Scale on Graphs                                                                                                    | <b>√</b> | ✓        |          |       |       |     |
| Mini Toolbar Additions:Dark Mode,<br>Copy Data from all Subranges, Clear<br>Options for Worksheet Cells, Add<br>Reference Line, Copy Single Plot from<br>Group, Load Color List for Color Column,<br>Edit Color for Color Cell, etc.                                                                                                    | <b>√</b> | ✓        |          |       |       |     |
| Image Processing: ROI on Image for Processing (Clip, Crop, Analysis ect)                                                                                                    | ✓        | +        | <b>✓</b> |       |       |     |
| Data Highlighter to Create Category from Graph                                                                                                    | ✓        | ✓        | <b>✓</b> |       |       |     |
| Copy Transposed Table                                                                                                    | <b>✓</b> | ✓        | ✓        |       |       |     |
| Auto Update of Cell/Column Formula on Linked Variables                                                                                                    | ✓        | ✓        | ✓        |       |       |     |
| Copy Paste Linked Image between<br>Graph Windows                                                                                                    | ✓        | ✓        | ✓        |       |       |     |
| Mini Toolbar Additions: Histogram Bin Settings, Box&Whisker, Enlarge a Region to Separate Graph, Unfreeze Pane in Worksheet, Flip Colormap for Matrix, Gray Scale Specific (Image), Sort X (Plot), Indicate Active Dataset (Legend), Project Explorer Folders, Worksheet on Graph, Auto Rescale, Plotting Against Left or Right Y Axis, Toggle Layer, Plot & Object Selectablity, Add Layer/Page Title, Freeze Pane, Protect Worksheet, Move Selected Worksheet Rows etc. | <b>√</b> | ✓        | <b>√</b> |       |       |     |
| Tooltip and F1 Help when<br>Mousing over Menus                                                                                                    | <b>√</b> | ✓        | <b>✓</b> |       |       |     |
| Auto Complete Hint for the Syntax of Function Argument                                                                                                    | <b>✓</b> | <b>√</b> | <b>✓</b> |       |       |     |
| Show Stats of Column<br>Label Row Selection                                                                                                    | <b>✓</b> | ✓        | <b>✓</b> |       |       |     |
| Ctrl+Alt+G Hotkey For Export<br>Graph (Advanced) <last used=""></last>                                                                                                    | <b>√</b> | <b>√</b> | <b>√</b> |       |       |     |
| Ctrl+Shift+Arrow Keys For<br>Column/Row Selection                                                                                                    | <b>√</b> | <b>√</b> | <b>√</b> |       |       |     |
| Move a Group of Sheets<br>within Workbook                                                                                                    | <b>√</b> | <b>√</b> | <b>√</b> |       |       |     |
| Replace 3D/Contour Plot Matrix<br>with Another Matrix                                                                                                    | <b>√</b> | <b>√</b> | <b>√</b> |       |       |     |
| Rename Layer in Object Manager                                                                                                    | <b>✓</b> | <b>√</b> | <b>✓</b> |       |       |     |

| EASE OF USE (CON'T)                                                                                                    | 2024*    | 2024     | 2023*    | 2022*    | 2021*    | 9.* |
|----------------------------------------------------------------------------------------------------|----------|----------|----------|----------|----------|-----|
| Color Imprv: Ability to Combine Color<br>List or Interpolate Color by Group                                                                                                    | <b>√</b> | ✓        | ✓        |          |          |     |
| Simplified Symbol Map                                                                                                    | <b>√</b> | <b>√</b> | <b>√</b> | <b>√</b> |          |     |
| Data Highlighter to Collect Data in Different Sheets                                                                                                    | <b>√</b> | <b>√</b> | ✓        | <b>√</b> |          |     |
| Mini Toolbar Additions: Data Highlighter, Add Secondary Axis, Control Reference Lines, Object Manager, Hide Speed Mode Banner, Toolbar for Multiple Legends, Control Table Format, Flip Colormap, Add Fig Label for Layers, Toggle Link to Text for Text Objects, Digits Button for Table | <b>√</b> | <b>√</b> | <b>√</b> | <b>√</b> |          |     |
| Insert Image from Worksheet<br>Cell, Image Window and<br>Web Image to Graph                                                                                                    | ✓        | ✓        | ✓        | ✓        |          |     |
| Support Text Object on Graph/Layout to use Text from Notes.                                                                                                    | <b>√</b> | <b>√</b> | <b>√</b> | <b>√</b> |          |     |
| Simpler Dialog and Operations for Graph Copy Paste                                                                                                    | <b>√</b> | <b>√</b> | <b>√</b> | <b>√</b> |          |     |
| Eyedropper on Select Color<br>Control to Pick Color on Screen                                                                                                    | <b>√</b> | <b>√</b> | <b>√</b> | <b>√</b> |          |     |
| Object Manager Additions: Select<br>Multiple Plots to Edit Together, Manage<br>Graph Objects, Support Layout<br>Windows                                                                                                    | <b>√</b> | <b>√</b> | <b>√</b> | <b>√</b> |          |     |
| Graph Annotator to Manually Add<br>Annotated Data Points In Graph                                                                                                    | <b>√</b> | <b>√</b> | <b>√</b> | <b>√</b> |          |     |
| Status Bar, More Info:<br>Masked/Unmasked Counts,<br>Matrix ROI Stats, Image Coordinates,<br>Linked Image File Path                                                                                                    | <b>√</b> | <b>√</b> | <b>✓</b> | <b>√</b> |          |     |
| Intelligence Code Completion<br>when Working with Python                                                                                                    | <b>√</b> | <b>✓</b> | <b>✓</b> | <b>√</b> | <b>✓</b> |     |
| Data Slicer for Filtered Data Plots                                                                                                    | <b>√</b> | <b>√</b> | <b>√</b> | <b>√</b> | <b>✓</b> |     |
| Mini Toolbar: 3D Graphs, Add Linear<br>Fit Curve, Asterisk Bracket, Text Label,<br>Legend, Color Scale, Column Label Row<br>and Tick Labels                                                                                                    | <b>√</b> | <b>√</b> | <b>✓</b> | <b>√</b> | <b>√</b> |     |
| Undo Support: Recover Worksheet<br>and Graph Windows                                                                                                    | <b>√</b> | <b>√</b> | <b>√</b> | +        | <b>√</b> |     |
| Color Manager for Easier Color Editing<br>and Management, Support Palettes of<br>Other Software                                                                                                    | <b>√</b> | <b>√</b> | <b>✓</b> | <b>✓</b> | <b>√</b> |     |

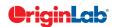

| EASE OF USE (CON'T)                                                                                                    | 2024*    | 2024     | 2023*    | 2022*    | 2021*    | 9.* |
|----------------------------------------------------------------------------------------------------|----------|----------|----------|----------|----------|-----|
| Excel-Like Formula Bar                                                                                                    | ✓        | ✓        | <b>√</b> | ✓        | <b>✓</b> |     |
| Mask tool Support for 3D Graphs                                                                                                | <b>√</b> | ✓        | <b>√</b> | ✓        | <b>√</b> |     |
| Object Manager: Reverse Plot<br>Order for Graph, Select Multiple Sheets<br>for Workbook                                        | ✓        | ✓        | ✓        | <b>√</b> | <b>√</b> |     |
| Replace Plot X or Y with Column from Other Worksheet                                                                           | ✓        | <b>√</b> | ✓        | <b>√</b> | <b>✓</b> |     |
| More Plot-type Options<br>for Insert > Plot to Layer                                                                           | <b>√</b> | <b>√</b> | <b>√</b> | <b>✓</b> | <b>✓</b> |     |
| Mini Toolbar for Easy 2D Graph and<br>Worksheet/Matrix Customization                                                           | ✓        | <b>✓</b> | <b>✓</b> | <b>✓</b> | <b>✓</b> |     |
| Copy Paste Data Plots<br>between Graph Layers                                                                                  | <b>✓</b> | ✓        | <b>✓</b> | <b>✓</b> | <b>✓</b> |     |
| Compact Popup for Font and Line Format                                                                                         | <b>✓</b> | <b>✓</b> | <b>✓</b> | <b>✓</b> | <b>✓</b> |     |
| Add a Find Apps<br>Menu Under Fitting,<br>Peak Analysis, and Statistics menu                                                   | <b>✓</b> | ✓        | ✓        | ✓        | <b>✓</b> |     |
| HTML/Markdown-based Reports for<br>Repeat Analysis and Publishing                                                              | <b>✓</b> | <b>√</b> | <b>✓</b> | <b>✓</b> | <b>✓</b> |     |
| Font Control for Notes Window                                                                                                  | ✓        | ✓        | ✓        | +        | <b>✓</b> |     |
| Reorganized Plot Menu with<br>More Appealing Icons                                                                             | <b>√</b> | +        | +        | <b>✓</b> | <b>√</b> |     |
| Most-Recently Used Fonts<br>Availble in Font Control                                                                           | <b>✓</b> | <b>√</b> | <b>√</b> | <b>✓</b> | <b>✓</b> |     |
| Improving Group Folder Sharing with<br>Better Support for Multiple Groups                                                      | <b>√</b> | <b>√</b> | <b>√</b> | <b>✓</b> | <b>✓</b> |     |
| Windows-like Search                                                                                                    | ✓        | ✓        | ✓        | ✓        | ✓        |     |
| Support Numeric Units, pi, km,<br>% etc in Worksheet and Graph                                                                 | <b>√</b> | <b>√</b> | <b>✓</b> | <b>√</b> | <b>√</b> |     |
| Data Point Tooltip: Mouse over<br>Data Points in Graph to View Useful<br>Information of Data Point                             | ✓        | ✓        | ✓        | <b>√</b> | <b>√</b> |     |
| Data Highlighter:<br>Highlight Data Points in all Open<br>Graphs that Originate from Same<br>Row of Worksheet                  | <b>√</b> | <b>✓</b> | +        | +        | <b>√</b> |     |
| Plot Highlighting: Highlight Data<br>Plot in Graph, other Plots Fade<br>Away, Corresponding Worksheet<br>Column is Highlighted | ✓        | <b>✓</b> | <b>✓</b> | <b>✓</b> | +        |     |
| Enhanced Master Page                                                                                                    | ✓        | ✓        | ✓        | ✓        | ✓        |     |
| New Fit Layers to Page and Set Scale<br>Factor to Adjust All Layers to Have<br>Tight Fit to Page                               | <b>✓</b> | ✓        | <b>✓</b> | <b>✓</b> | <b>✓</b> |     |
| Customize Properties<br>Across Graph Layers                                                                                    | <b>✓</b> | <b>✓</b> | <b>✓</b> | <b>✓</b> | <b>✓</b> |     |

| EASE OF USE (CON'T)                                                                                         | 2024*    | 2024     | 2023*    | 2022*    | 2021*    | 9.*      |
|----------------------------------------------------------------------------------------------------|----------|----------|----------|----------|----------|----------|
| Active Window Indicator                                                                                     | ✓        | ✓        | ✓        | ✓        | ✓        |          |
| Enlarged Graph Using Scale-in Tool<br>Supports Multiple Overlapped Layers                                   | ✓        | <b>√</b> | <b>✓</b> | <b>√</b> | ✓        |          |
| Enhanced Custom Formatting to<br>Support Displaying Numbers in Percent,<br>Fractions, Degrees etc.          | ✓        | ✓        | ✓        | <b>✓</b> | ✓        |          |
| App Center for Easy APP Access and Maintenance                                                              | <b>✓</b> | ✓        | ✓        | <b>√</b> | ✓        |          |
| Version-independent Folders for UFF,<br>Licensing, Autosave etc, For Easier<br>Migration to Future Versions | ✓        | ✓        | ✓        | ✓        | ✓        |          |
| Several Pre-installed Apps for Publishing and Curve Fitting                                                 | ✓        | ✓        | ✓        | <b>✓</b> | +        |          |
| Enter Unicode Character by Typing<br>Code and Pressing ALT+X                                                | ✓        | ✓        | <b>✓</b> | <b>✓</b> | <b>✓</b> |          |
| Ignore Hidden Ccolumns/Plots<br>From Analysis                                                               | <b>✓</b> | <b>√</b> | <b>✓</b> | <b>✓</b> | <b>✓</b> |          |
| Customize Default Digits for Analysis<br>Output in Each Analysis Tool                                       | <b>✓</b> | <b>✓</b> | <b>✓</b> | <b>✓</b> | <b>✓</b> |          |
| Learning Center Dialog which Helps<br>User to Get Start from Origin                                         | ✓        | ✓        | <b>✓</b> | <b>✓</b> | <b>✓</b> |          |
| Mouse Hover Data Plot<br>to Show Tooltip                                                                    | <b>✓</b> | ✓        | <b>✓</b> | <b>✓</b> | <b>✓</b> |          |
| Switching Layers in Axis dialog                                                                             | ✓        | ✓        | ✓        | ✓        | ✓        |          |
| Provide Option to Use English<br>in Analysis Report                                                         | ✓        | ✓        | <b>√</b> | <b>√</b> | <b>√</b> |          |
| Better Color Control to Pick more Colors and Define Custom Colors                                           | ✓        | ✓        | <b>√</b> | <b>√</b> | ✓        |          |
| Object Manager to Easily<br>Arrange Plots and Layers                                                        | ✓        | ✓        | <b>√</b> | <b>✓</b> | <b>√</b> |          |
| Apps Gallery for Managing Apps<br>Installed from File Exchange                                              | ✓        | ✓        | <b>√</b> | <b>✓</b> | <b>√</b> |          |
| Improve Curve Fitting and<br>Statistics Dialogs to be<br>Tab-based for Easy Navigation                      | <b>√</b> | ✓        | ✓        | <b>✓</b> | ✓        |          |
| Collapsible Menus<br>and Context Menus                                                                      | ✓        | ✓        | ✓        | <b>√</b> | ✓        |          |
| F(x) Column Label Row<br>for Column Formula                                                                 | ✓        | ✓        | ✓        | <b>✓</b> | ✓        | ✓        |
| Set Multiple Column Values                                                                                  | ✓        | ✓        | ✓        | ✓        | ✓        | <b>√</b> |
| Copy, Paste and Apply Graph<br>Format and Theme                                                             | <b>√</b> | <b>√</b> | <b>✓</b> | <b>✓</b> | <b>√</b> | <b>✓</b> |
| Analysis Templates™ with Custom Report<br>Sheets for Repeat Analysis                                        | ✓        | <b>√</b> | <b>√</b> | <b>√</b> | <b>√</b> | <b>✓</b> |
| Consolidated Reports with Collapsible Tables                                                                | <b>√</b> | <b>√</b> | <b>√</b> | <b>√</b> | <b>√</b> | <b>✓</b> |
| Save Analysis Dialog Settings as Theme for Future Use                                                       | <b>√</b> | <b>√</b> | <b>✓</b> | <b>✓</b> | <b>✓</b> | <b>✓</b> |
| Recalculation of Results on Data or Parameter Change                                                        | <b>√</b> | <b>√</b> | <b>✓</b> | <b>√</b> | <b>√</b> | <b>✓</b> |

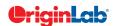

| $\frac{\partial}{\partial z}$ 5/- $\frac{t}{2}$                                                                                                    | otal     |          |          |          |       |     |
|----------------------------------------------------------------------------------------------------|----------|----------|----------|----------|-------|-----|
| ~ / //                                                                                                    |          |          |          |          |       |     |
| GRAPH TYPES                                                                                                    | 2024*    | 2024     | 2023*    | 2022*    | 2021* | 9.* |
| Hierarchical Edge Bundling                                                                                                    | ✓        |          |          |          |       |     |
| Streamline Plot                                                                                                    | ✓        |          |          |          |       |     |
| 3D XYZ Floating Bar                                                                                                    | ✓        |          |          |          |       |     |
| New Cloud Templates: Time Series<br>Explorer, Distribution + Box + Data, 3D<br>Horizontal Floating Bar                                                                                                    | <b>√</b> |          |          |          |       |     |
| Heatmap with Split Tiles                                                                                                    | ✓        | ✓        |          |          |       |     |
| Tile Grid Map Graph                                                                                                    | <b>√</b> | ✓        |          |          |       |     |
| New Cloud Templates: X Offset Scatter,<br>2Ys StackedColumn-Line, Periodic Table,<br>Polar Heatmap                                                                                                    | <b>√</b> | ✓        |          |          |       |     |
| Double-Y/Z Axis on a Single Layer                                                                                                    | ✓        | ✓        | <b>√</b> |          |       |     |
| Sankey Map                                                                                                    | +        | +        | ✓        |          |       |     |
| Stacked / 100% Stacked Bar Map                                                                                                    | <b>√</b> | ✓        | <b>√</b> |          |       |     |
| Stack Lines by Y Offset or Column Label<br>Rows in Browser Graph                                                                                                    | <b>✓</b> | <b>✓</b> | <b>√</b> |          |       |     |
| Ternary Vector Plot                                                                                                    | <b>√</b> | ✓        | <b>√</b> |          |       |     |
| 3D Stacked Heatmap/Surface                                                                                                    | <b>√</b> | ✓        | <b>√</b> |          |       |     |
| 2D/3D Gradient Filled Colormap Bar                                                                                                    | <b>√</b> | ✓        | <b>√</b> |          |       |     |
| New Cloud Templates: XRD with PDF,<br>Double Y Before-After Plot, Split Violin<br>with Separate Interval, Before-After<br>Bar Chart, Correlation Chord Diagram,<br>Y-Shared Double -X Plot etc.            | <b>√</b> | <b>√</b> | <b>√</b> |          |       |     |
| Bar Map and Pie Map                                                                                                    | <b>√</b> | ✓        | <b>√</b> | <b>√</b> |       |     |
| Spiral Bar Chart                                                                                                    | <b>✓</b> | <b>√</b> | <b>√</b> | <b>√</b> |       |     |
| Circular Packing Graph                                                                                                    | <b>✓</b> | <b>√</b> | <b>√</b> | <b>√</b> |       |     |
| Right Angle Ternary                                                                                                    | <b>✓</b> | <b>✓</b> | <b>√</b> | <b>√</b> |       |     |
| New Cloud Templates: XPS Area, Cluster<br>Plot with Confidence Ellipse, 3D Surface<br>Map, Colormap Sunburst, Grouped<br>Circular Bars, Grouped Line and Symbol,<br>Contour without Contour Lines, Grouped |          | <b>✓</b> | ✓        | <b>√</b> |       |     |

| GRAPH TYPES (CON'T)                                                                | 2024*      | 2024       | 2023*    | 2022*    | 2021*    | 9.* |
|------------------------------------------------------------------------------------|------------|------------|----------|----------|----------|-----|
| Parallel/Alluvial Plot from                                                        | 1          | 1          | 1        | 1        | 1        |     |
| Summarized Data                                                                    | ,          | ,          | •        | ,        | ,        |     |
| New Cloud Templates: Ellipse Plot, Error<br>Rectangle Plot, Ternary Phase Diagram, |            |            |          |          |          |     |
| 3D Bars in Two Planes, Anomaly                                                     |            |            |          |          |          |     |
| Line Plot & Anomaly Plot, Arrow Plot,                                              | <b>V</b>   | <b>V</b>   | <b>V</b> | <b>V</b> | <b>V</b> |     |
| Corner Difference Histogram, Schoeller Diagram, etc.                               |            |            |          |          |          |     |
| Chord Diagram                                                                      | <b>✓</b>   | <b> </b>   | <b>√</b> | <b>√</b> | <b>✓</b> |     |
| Lollipop Plot                                                                      | · /        | _ ·        | · ·      | · ✓      | ,<br>    |     |
| Stack Browser Graph                                                                | · /        | ·<br>✓     | · /      | · ✓      | ,<br>    |     |
| Polar Vector Plot, Compass Plot                                                    | <b>,</b>   | ·<br>✓     | · /      | <i>,</i> | ,<br>    |     |
| ·                                                                                  | <b>√</b>   | <b>→</b>   | <b>√</b> | <b>√</b> | +        |     |
| Browser Graph in Window View Streamline Vector Plot                                | <b>V</b> ✓ | <b>∨</b>   | <b>√</b> | <b>√</b> | <b>→</b> |     |
| Beeswarm Plot                                                                      | <b>∨</b>   | <b>∨</b>   | <b>∨</b> | <b>∨</b> | <b>∨</b> |     |
|                                                                                    | <b>∨</b>   | <b>∨</b>   | <b>∨</b> | <b>∨</b> | <b>∨</b> |     |
| XYY 3D Side-by-Side Bars Radial Plot, Stacked Radial Plot                          | <b>∨</b>   | <b>∨</b>   | <b>∨</b> | <b>∨</b> | <b>∨</b> |     |
| Bland-Altman Plot                                                                  | <b>∨</b>   | <b>∨</b>   | <b>∨</b> | <b>∨</b> | <b>∨</b> |     |
| Bullet Chart, Normalized Bullet Chart                                              | <b>√</b>   | <b>∨</b>   | <b>√</b> | <b>√</b> | <b>√</b> |     |
| Donut Charts and Improved Pie Charts                                               | <b>V</b> ✓ | <b>V</b> ✓ | <b>√</b> | <b>∨</b> | <b>∨</b> |     |
| Sankey and Alluvial Diagram                                                        | +          | +          | <b>√</b> | +        | +        |     |
|                                                                                    | \ \ \      | _ <u>'</u> | <b>√</b> | <b>'</b> | _ '<br>✓ |     |
| Kite Diagram  Density Dots and Color                                               | <b>,</b>   | <b>,</b>   | •        |          | <b>V</b> |     |
| Dots for Large Data                                                                | ✓          | ✓          | <b>√</b> | ✓        | ✓        |     |
| Before - After Plot                                                                | <b>√</b>   | <b>√</b>   | ✓        | ✓        | ✓        |     |
| Population Pyramid                                                                 | ✓          | ✓          | ✓        | ✓        | ✓        |     |
| Rug Plots                                                                          | ✓          | ✓          | ✓        | ✓        | ✓        |     |
| 3D Parametric Plot                                                                 | ✓          | ✓          | ✓        | ✓        | ✓        |     |
| XY and XYZ Heatmap, Split<br>Heatmap, Heatmap with Labels                          | <b>√</b>   | +          | <b>✓</b> | <b>√</b> | <b>√</b> |     |
| Parallel Plot                                                                      | ✓          | ✓          | ✓        | ✓        | ✓        |     |
| Violin Plot                                                                        | ✓          | ✓          | ✓        | ✓        | ✓        |     |
| Cluster Plot                                                                       | ✓          | ✓          | ✓        | ✓        | ✓        |     |
| Row-wise Line Series with Error Bars                                               | <b>√</b>   | ✓          | ✓        | ✓        | <b>√</b> |     |
| Tetrahedral Scatters/Lines/Line+Symbols                                            | ✓          | ✓          | ✓        | ✓        | ✓        |     |
| Stacked Histogram                                                                  | ✓          | ✓          | ✓        | ✓        | ✓        |     |
| Contour with Categorical Z Values                                                  | ✓          | ✓          | ✓        | ✓        | ✓        |     |
| Trellis Plot: Double Y, Stacked<br>Column, 100% Stacked Column<br>and Box Chart    | ✓          | ✓          | <b>✓</b> | ✓        | <b>√</b> |     |
| Bridge Chart<br>(McKinsey-Style Waterfall)                                         | <b>√</b>   | <b>√</b>   | <b>✓</b> | <b>√</b> | ✓        |     |

✓

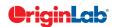

Ribbon and 100% Ribbon Chart

Grouped Floating Bar

Network Plot
Stiff Diagram and
Stiff Map, Durov Plot

Pyramid Plot, Energy Diagram, Gantt

Chart etc.
Ridgeline Chart
Sunburst Plot

| $\frac{\partial}{\partial z}$ 5/ $\frac{tc}{z}$                                                       | otal     |          |          |          |          |     |
|----------------------------------------------------------------------------------------------------|----------|----------|----------|----------|----------|-----|
|                                                                                                    |          |          |          |          |          |     |
| GRAPH TYPES (CON'T)                                                                                   | 2024*    | 2024     | 2023*    | 2022*    | 2021*    | 9.* |
| Double Y Box Chart.                                                                                   | ✓        | ✓        | ✓        | ✓        | <b>✓</b> |     |
| Multi-Y Color Mapped Line Series                                                                      | <b>✓</b> | <b>√</b> | <b>√</b> | <b>✓</b> | <b>✓</b> |     |
| 4D XYZ Surface with<br>Custom Boundary                                                                | <b>✓</b> | <b>√</b> | <b>√</b> | <b>✓</b> | <b>✓</b> |     |
| Teillis Plot with Flexible customization options: Wrap Panels, Overlap Panels, Add Gap between panels | <b>√</b> | <b>√</b> | <b>√</b> | <b>√</b> | <b>√</b> |     |

✓

 $\checkmark$ 

 $\checkmark$ 

✓

✓

✓

 $\checkmark$ 

✓

+

 $\checkmark$ 

+

 $\checkmark$ 

Line Series, Statistics Bars
3D Stacked Bars, 100% 3D
Stacked Bars with new Bar Shapes

Column Scatter Plot With or Without Jitter Kernel Density Plot Grouped Column Plots, Grouped Box Chart

Variable Column/Bar Width

100% Stacked Column/Bar Plots

3D OpenGL Waterfall
3D Ternary Surface
Piper/Trilinear Diagram
Marginal Plot (Histogram,
Box, Distribution)

3D Surface/Bar Plot From Worksheet XYZ Columns 3D Bar Plot with Z Error Bars 3D Parametric Function Plot

Radar/Spider Chart

2D/3D Function Plot and

2D Parametric Function Plot

Multiple Intersecting Surfaces

3D Vector Plot 3D Bar Plot

Scatter Matrix
Contour Plot

Interval Plot

Heatmap

| GRAPH CUSTOMIZATION                                                                                                    | 2024*    | 2024     | 2023*    | 2022* | 2021* | 9.* |
|----------------------------------------------------------------------------------------------------|----------|----------|----------|-------|-------|-----|
| 3D Graph with Double Z Axis                                                                                                    | <b>√</b> |          |          |       |       |     |
| Graph Object Imprv: Ctrl+drag to create copy, Center, left or right align an object relative to graph page, Edit points for polyline, curve, polygon and region shapes | <b>√</b> |          |          |       |       |     |
| Object Manager(OM) Imprv: Button to toggle plot or object view, Button to add notes, Show text contents in OM, Indicate objects out of page                            | <b>✓</b> |          |          |       |       |     |
| Triangle as Head and Tail of Color Scale                                                                                                    | ✓        |          |          |       |       |     |
| Support Image in Data Annotation                                                                                                    | <b>√</b> |          |          |       |       |     |
| Support Specified Droplines at Y=                                                                                                    | <b>√</b> |          |          |       |       |     |
| Show Arrow along Line Plot                                                                                                    | <b>√</b> |          |          |       |       |     |
| Skip data points in 3D scatter graph                                                                                                    | <b>√</b> |          |          |       |       |     |
| Waterfall: Fill color by Y values                                                                                                    | <b>√</b> |          |          |       |       |     |
| Sankey: Hide Labels if<br>Percentage Less than                                                                                                    | <b>√</b> |          |          |       |       |     |
| Label Min & Max Points<br>on Contour Graphs                                                                                                    | ✓        |          |          |       |       |     |
| Edit Group Member in<br>Graph Objects Group                                                                                                    | <b>√</b> |          |          |       |       |     |
| Align Single Layer relative to Page                                                                                                    | ✓        | ✓        |          |       |       |     |
| Sheet Based Browser Plots                                                                                                    | ✓        | <b>√</b> |          |       |       |     |
| XYZ Heatmap Supports Multiple Z                                                                                                    | ✓        | ✓        |          |       |       |     |
| Label Min & Max Points in Graph                                                                                                    | +        | ✓        |          |       |       |     |
| Substitution Notation Support in LaTeX                                                                                                    | ✓        | <b>√</b> |          |       |       |     |
| Index/Map Plot Elements by<br>Column Label Row                                                                                                    | <b>✓</b> | ✓        |          |       |       |     |
| Sankey: Index Label and Color of<br>Nodes to Specific Column, Sankey Map<br>Support Pie Node                                                                           | ✓        | ✓        |          |       |       |     |
| Alluvial.: Sort Alluvial Node by<br>Frequency, More Label Position Control                                                                                             | <b>✓</b> | <b>√</b> |          |       |       |     |
| Waterfall: Support Filling to Next Plot                                                                                                    | ✓        | <b>√</b> |          |       |       |     |
| Apply Theme to Layer                                                                                                    | <b>√</b> | <b>√</b> |          |       |       |     |
| Annotation: Angle Annotation, 3 Types of Asterisk Bracket, Arc Tool                                                                                                    | <b>√</b> | <b>√</b> | <b>√</b> |       |       |     |
| Built-in Support for LaTeX Equations in<br>Graphs, Layouts and Worksheet Cells                                                                                         | <b>✓</b> | +        | ✓        |       |       |     |

9.\* is for Origin versions 9.0 and 9.1 | 20XX\* is for versions 20XX and 20XXb | +: Feature was improved in the version

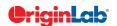

Image/Contour Profile Plot

Basic 2D, 3D, and Statistics Graphs

| GRAPH CUSTOMIZATION (CON'T)                                                                                                    | 2024*    | 2024     | 2023*    | 2022* | 2021* | 9.* |
|----------------------------------------------------------------------------------------------------|----------|----------|----------|-------|-------|-----|
| Insert SVG Images in Graphs and<br>Layouts with Support of further<br>Processing and Real-time Update                                                                                                    | <b>✓</b> | <b>√</b> | <b>✓</b> |       |       |     |
| Multiple Additional Planes<br>for 3D Graphs                                                                                                    | <b>✓</b> | <b>✓</b> | <b>✓</b> |       |       |     |
| Label Reference Lines With a Column                                                                                                    | ✓        | ✓        | ✓        |       |       |     |
| Index the 3D Symbol Shape<br>to a Column                                                                                                    | <b>√</b> | <b>√</b> | <b>✓</b> |       |       |     |
| Legend Imprv.: More Legend Info. Options, Attach Legend to End of Plot with Independent Information, Partial alignment of selected row Show/Hide Function Plot And Equation In Legend, Specify Sort Order for Point-by-Point Legends, Add Custom Color Block | <b>√</b> | <b>√</b> | <b>√</b> |       |       |     |
| Axis Imprv: Different Rescale Margin<br>in Each End of Axis, Align Y Axis on<br>Single-Layer Double-Y graph, Axis<br>Arrow Heads in 3D Graphs                                                                                                    | <b>√</b> | <b>√</b> | <b>√</b> |       |       |     |
| Show Arrow in 3D Trajectory Graph                                                                                                    | ✓        | ✓        | ✓        |       |       |     |
| Colormap for Box Plots                                                                                                    | ✓        | ✓        | ✓        |       |       |     |
| Add Diagrammed Box-Style<br>Legend to Box Chart                                                                                                    | <b>✓</b> | <b>✓</b> | <b>✓</b> |       |       |     |
| Spline Connection for 3D Lines                                                                                                    | ✓        | ✓        | ✓        |       |       |     |
| Insert Styled Worksheet In<br>Graph or Layout                                                                                                    | <b>✓</b> | <b>✓</b> | <b>✓</b> |       |       |     |
| Smart Skipping of Symbols in<br>Plots of Large Datasets                                                                                                    | <b>✓</b> | <b>√</b> | <b>✓</b> |       |       |     |
| Line-Symbol Plot With<br>Automatic X Value Sorting                                                                                                    | <b>✓</b> | <b>✓</b> | <b>✓</b> |       |       |     |
| Page/Layer Title with Proper Size,<br>Wrap Text, etc.                                                                                                    | <b>✓</b> | <b>√</b> | <b>✓</b> |       |       |     |
| Contour: Insert Multiple Custom<br>Levels with Option for Turning<br>on Lines and Labels                                                                                                    | <b>√</b> | <b>√</b> | <b>√</b> |       |       |     |
| Alternate L-R Ticks And Labels<br>Display in Stacked Plots                                                                                                    | <b>✓</b> | <b>√</b> | <b>√</b> |       |       |     |
| Toggle Selectability For Layer, Plot, Text,<br>Etc. Using Mini Toolbar                                                                                                    | <b>✓</b> | <b>√</b> | <b>✓</b> |       |       |     |
| Direction Arrangement Control of Multi-<br>Layer Graphs                                                                                                    | <b>✓</b> | ✓        | ✓        |       |       |     |
| Support Stacking Plot Horizontally                                                                                                    | <b>√</b> | <b>√</b> | <b>✓</b> |       |       |     |
| Set Default Reference Line Style,<br>More Reference Line Label Locations                                                                                                    | <b>✓</b> | <b>✓</b> | <b>✓</b> |       |       |     |

| GRAPH CUSTOMIZATION (CON'T)                                                                                                    | 2024*    | 2024     | 2023*    | 2022*    | 2021* | 9.* |
|----------------------------------------------------------------------------------------------------|----------|----------|----------|----------|-------|-----|
| Ability to Change Font/Sizes on Axis<br>Labels and Axis Titles Simultaneously                                                                                                    | <b>✓</b> | <b>√</b> | <b>√</b> |          |       |     |
| Text Label: Ability to Insert White Space,<br>In-place Edit of Wrapped<br>and Unwrapped Text                                                                                                    | <b>√</b> | <b>√</b> | <b>√</b> |          |       |     |
| Column Spacing Gap for Each<br>Set of Linked Layers                                                                                                    | <b>✓</b> | <b>√</b> | <b>√</b> |          |       |     |
| Custom Display of Positive/Negative (+/-) Sign in Worksheet, Text Labels                                                                                                    | <b>✓</b> | ✓        | ✓        |          |       |     |
| Hide Speed Mode Banner                                                                                                    | ✓        | ✓        | ✓        | ✓        |       |     |
| Distance Annotation on Graphs                                                                                                    | ✓        | ✓        | <b>√</b> | ✓        |       |     |
| Show Unique Entries Only for Point by Point Legend                                                                                                    | <b>✓</b> | <b>✓</b> | <b>√</b> | <b>√</b> |       |     |
| Dashed Line Customization                                                                                                    | ✓        | ✓        | <b>√</b> | ✓        |       |     |
| Box Chart: Connect Lines Support for<br>Connection Types, Percentile Symbols<br>Support Edge Thickness Control                                                                                                    | <b>√</b> | <b>√</b> | <b>√</b> | <b>√</b> |       |     |
| Wrap Text in Tick Labels<br>that Contain No Spaces                                                                                                    | <b>✓</b> | ✓        | ✓        | <b>✓</b> |       |     |
| Align Option for<br>Multi-line Data Labeling                                                                                                    | <b>✓</b> | <b>✓</b> | <b>✓</b> | <b>√</b> |       |     |
| Longer Minus Sign in Tick Labels                                                                                                    | ✓        | <b>√</b> | <b>√</b> | ✓        |       |     |
| Remove Exponential Notation Common<br>to All Tick Labels<br>and Add to End of Axis                                                                                                    | <b>√</b> | <b>√</b> | <b>√</b> | <b>√</b> |       |     |
| Text Label Improvements:<br>Support Block Substitution<br>Notation, Support Separator to Control<br>Paragraph Space                                                                                                    | <b>√</b> | <b>√</b> | <b>√</b> | <b>√</b> |       |     |
| Use Image File/Clipboard Image as<br>User-defined Symbol in Scatter Plot                                                                                                    | <b>✓</b> | <b>√</b> | <b>√</b> | <b>√</b> |       |     |
| 3D Bar Improvements: Support Fill<br>Pattern, Support Bar from Top Plane                                                                                                    | <b>✓</b> | <b>√</b> | <b>√</b> | <b>√</b> |       |     |
| Gradient Fills For Drawing Objects Such<br>As Rectangle And Circle                                                                                                    | <b>✓</b> | <b>√</b> | <b>√</b> | <b>√</b> |       |     |
| Inserting Image Improvements: Crop,<br>Clip, Rotate Inserted Image In Graph,<br>Edit Inserted Images, Set Image<br>Coordinate, Set Layer Scale to Match<br>Inserted Image Coordinates, Support<br>Images with Transparent Background<br>(SVG, PNG) | <b>√</b> | ✓        | √        | ✓        |       |     |
| New Arrange Layer Tool to Change<br>Graph to M x N Layers                                                                                                    | <b>✓</b> | ✓        | ✓        | ✓        |       |     |

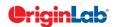

Separate Size Control for Minor Tick Labels

| $=$ $5/-\frac{u}{z}$                                                                                                    | otai     |          | _        |          |          |     |
|----------------------------------------------------------------------------------------------------|----------|----------|----------|----------|----------|-----|
|                                                                                                    |          |          |          |          |          |     |
| GRAPH CUSTOMIZATION (CON'T)                                                                                                    | 2024*    | 2024     | 2023*    | 2022*    | 2021*    | 9.* |
| Enhance Grid Setting for Precise<br>Reposition of Layers and Objects                                                                                                    | <b>✓</b> | <b>√</b> | <b>√</b> | <b>√</b> |          |     |
| Centroid And Subset Support<br>for Line And Symbol Plot                                                                                                    | <b>✓</b> | <b>√</b> | <b>√</b> | <b>√</b> |          |     |
| Support Wrap Text And Drag to Resize<br>Individual Row Height<br>in Axis Tick Table                                                                                                    | <b>✓</b> | ✓        | ✓        | <b>√</b> |          |     |
| Vertical Writing in Tick Label<br>for Japanese/Chinese                                                                                                    | <b>✓</b> | <b>✓</b> | <b>✓</b> | ✓        |          |     |
| Plot Multi-Panel Graph by X                                                                                                    | ✓        | ✓        | ✓        | ✓        |          |     |
| Contour Label Support for Multiple<br>Labels per Contour Line, Follow The Flow<br>Of Contour Line                                                                                                    | <b>✓</b> | ✓        | ✓        | ✓        |          |     |
| Step-Horz Connect Control<br>for Links in Sankey                                                                                                    | <b>√</b> | <b>√</b> | <b>✓</b> | <b>✓</b> |          |     |
| Fill Area to Arbitrary Axis or Plot                                                                                                    | ✓        | ✓        | <b>√</b> | ✓        |          |     |
| Merge Graphs to Layout page                                                                                                    | ✓        | <b>√</b> | ✓        | <b>√</b> | ✓        |     |
| Insert Image Background in Graph                                                                                                    | <b>√</b> | <b>√</b> | +        | <b>√</b> | <b>√</b> |     |
| Insert Map in Graphs                                                                                                    | <b>√</b> | <b>✓</b> | <b>√</b> | <b>✓</b> | <b>√</b> |     |
| Group Plots Properties by Label Rows                                                                                                    | <b>√</b> | <b>✓</b> | <b>√</b> | <b>✓</b> | <b>√</b> |     |
| Histograms: Support Log Scale for Bin,<br>Support Overlapping and Skewed<br>Histogram                                                                                                    | <b>√</b> | <b>√</b> | <b>√</b> | <b>√</b> | <b>√</b> |     |
| Plot Color based on Positive Negative                                                                                                    | ✓        | ✓        | ✓        | ✓        | ✓        |     |
| Browser Graph: Increase speed, Spawn new graph with selected plots, Allow editing of metadata in navigation panel, Explore image stack of multiple matrix objects Using Browser Graph for Image, Contour or Profile plots. | <b>√</b> | +        | <b>√</b> | <b>√</b> | <b>✓</b> |     |
| Stack Lines by Offset in<br>Column Label Row (Metadata)                                                                                                    | <b>✓</b> | ✓        | <b>✓</b> | ✓        | <b>✓</b> |     |
| Common Color Scale Display<br>for Multiple Surface Plot                                                                                                    | <b>✓</b> | ✓        | <b>✓</b> | ✓        | ✓        |     |
| Keep Layer Size when<br>Merging Graph Windows                                                                                                    | <b>✓</b> | ✓        | ✓        | ✓        | ✓        |     |
| More Fill Area Options to<br>Better Support Shapefile Data                                                                                                    | <b>✓</b> | ✓        | <b>✓</b> | <b>√</b> | ✓        |     |
| Create Horizontal/Vertical Line and                                                                                                    |          |          |          |          |          |     |

| GRAPH CUSTOMIZATION (CON'T)                                                                                                    | 2024*    | 2024     | 2023*    | 2022*    | 2021*    | 9.* |
|----------------------------------------------------------------------------------------------------|----------|----------|----------|----------|----------|-----|
| More Built-in Color Schemes                                                                                                    | <b>√</b> | ✓        | ✓        | ✓        | +        |     |
| Left, Right or Center Options<br>for Tick Labels Alignment                                                                                               | <b>√</b> | <b>√</b> | <b>✓</b> | <b>√</b> | <b>√</b> |     |
| Offset Overlapped Points Vertically                                                                                                    | <b>✓</b> | ✓        | ✓        | ✓        | <b>✓</b> |     |
| Center Layer in the Page                                                                                                    | ✓        | ✓        | ✓        | ✓        | ✓        |     |
| Support Rescale Type<br>for Ternary Coordinates                                                                                                    | ✓        | ✓        | <b>✓</b> | <b>✓</b> | ✓        |     |
| Better Axis Display and<br>Independent Histogram Binning Control<br>in Scatter Matrix                                                                    | ✓        | ✓        | <b>✓</b> | ✓        | ✓        |     |
| Support Using Unicode<br>Characters as Plot Symbols                                                                                                    | <b>✓</b> | <b>√</b> | <b>✓</b> | <b>✓</b> | <b>✓</b> |     |
| Fill to Relative Base in Stack<br>lines by Y Offset Graph                                                                                                | <b>✓</b> | <b>✓</b> | <b>✓</b> | <b>✓</b> | <b>✓</b> |     |
| Special Points: Show Drop lines,<br>Show Label using Flexible Syntax                                                                                     | <b>√</b> | <b>√</b> | <b>✓</b> | <b>✓</b> | <b>√</b> |     |
| Heatmap Improved to Support Triangle<br>Shape and Label Color Follows<br>Colormap                                                                        | <b>√</b> | <b>√</b> | <b>√</b> | ✓        | <b>√</b> |     |
| Apply Transparency<br>to Symbol Fill Color Only                                                                                                    | <b>✓</b> | <b>✓</b> | <b>✓</b> | <b>✓</b> | <b>✓</b> |     |
| Further Box Chart Improvements: Whisker/Error Bar Drawn on Top of Data, Whisker Plus/Minus Only,Mean & Median Symbol for Grouped Box, Data Point Masking | <b>✓</b> | <b>√</b> | <b>√</b> | <b>√</b> | <b>✓</b> |     |
| Colormap: Specify Numeric Value for Middle<br>Level in 3-Color Limited Mixing                                                                            | <b>√</b> | ✓        | <b>✓</b> | <b>✓</b> | <b>√</b> |     |
| Zoom and Rescale tHotkey<br>for 3D Graphs                                                                                                    | <b>√</b> | <b>√</b> | <b>✓</b> | <b>✓</b> | <b>√</b> |     |
| Skew 2D and Contour Plots by Adjusting<br>Angles Between Axes                                                                                            | <b>√</b> | <b>✓</b> | <b>✓</b> | <b>✓</b> | +        |     |
| Text Object and Legend Improvements:<br>Support Wrap Text                                                                                                | <b>√</b> | <b>√</b> | <b>✓</b> | <b>✓</b> | <b>√</b> |     |
| Curve Tool for Freehand Drawing of Smoothed Line Object                                                                                                  | <b>√</b> | <b>√</b> | <b>✓</b> | <b>✓</b> | <b>√</b> |     |
| New Preferences > Axis Options<br>for Display of Zeros                                                                                                   | <b>√</b> | <b>√</b> | <b>✓</b> | <b>✓</b> | <b>√</b> |     |
| Auto-rotate / Auto-hide Long<br>or Overlapped Tick Labels                                                                                                | <b>✓</b> | <b>√</b> | <b>✓</b> | <b>√</b> | <b>✓</b> |     |
| Faster Scatter and Contour<br>Drawing Speed for Large Data                                                                                               | <b>✓</b> | <b>√</b> | <b>✓</b> | <b>√</b> | <b>✓</b> |     |
| Supersubscript and Align<br>Columns Control in Text Object<br>Properties Dialog                                                                          | <b>√</b> | <b>√</b> | <b>✓</b> | <b>✓</b> | <b>✓</b> |     |

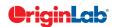

When Holding SHIFT Key
Abilitity to Turn Browser Panel
on for Regular Graphs

Support Dragging Layer/Object in Line

| OD A DILI OLIOTO ALTATIONI (OONIT)                                                                                                    | 0004     | 0004     | 0000+    | 0000+    | 0004#    | 0.4 |
|----------------------------------------------------------------------------------------------------|----------|----------|----------|----------|----------|-----|
| GRAPH CUSTOMIZATION (CON'T)                                                                                                    | 2024*    | 2024     | 2023*    | 2022*    | 2021*    | 9.* |
| Color Scale Improvements: Show<br>Subrange of Color, Formula for Tick<br>Labels, Show Major Levels Only, Show<br>Min and Max Levels Only, Independent<br>Control of Head and Tail, Right Align<br>Tick Labels | <b>✓</b> | <b>√</b> | <b>✓</b> | <b>✓</b> | <b>✓</b> |     |
| Stack Lines by Y Offsets Supports<br>Grouping by Label Row Data                                                                                                    | <b>✓</b> | <b>√</b> | <b>✓</b> | <b>✓</b> | <b>✓</b> |     |
| Waterfall: Smoothed Connect Lines,<br>Label at Specified Indices, Categorical<br>Text Values for Z, Filling to Next Plot                                                                                      | +        | +        | <b>✓</b> | ✓        | ✓        |     |
| Support Remove Line Between Two<br>Points on Line + Symbol Plots                                                                                                    | ✓        | ✓        | <b>✓</b> | <b>✓</b> | <b>✓</b> |     |
| Support Specified Color<br>List for Color Mapping                                                                                                    | <b>✓</b> | <b>✓</b> | <b>✓</b> | <b>✓</b> | <b>✓</b> |     |
| Support Compound Line<br>Style for Line Plot                                                                                                    | <b>✓</b> | <b>✓</b> | <b>✓</b> | <b>√</b> | <b>√</b> |     |
| Support 3-Color Limited Mixing for Color Mapping                                                                                                    | <b>✓</b> | <b>√</b> | <b>√</b> | <b>√</b> | <b>√</b> |     |
| Object Manager Improvements: Move<br>Plot tto Other Layer/Y Axis, Remove a<br>Plot from a Group, Rename plot group's<br>long name                                                                             | <b>√</b> | <b>√</b> | <b>✓</b> | <b>√</b> | <b>✓</b> |     |
| New Legend Type: Categorical Legend<br>for 3D XYZ Bar,<br>New Legend for Fill Area Plot                                                                                                    | <b>√</b> | <b>√</b> | <b>✓</b> | <b>✓</b> | +        |     |
| Add Independent Color Scale on Layout Window                                                                                                    | <b>✓</b> | <b>√</b> | <b>√</b> | <b>√</b> | <b>√</b> |     |
| Provide Option to Put Axis Title to be in the Beginning/End of Axis                                                                                                    | <b>√</b> | <b>√</b> | <b>√</b> | <b>✓</b> | <b>✓</b> |     |
| Support Special Point<br>for 3D XYZ Bar Graph                                                                                                    | <b>√</b> | <b>✓</b> | <b>✓</b> | <b>✓</b> | <b>✓</b> |     |
| Total Label for 3D<br>Stacked Column/Bar Plots                                                                                                    | <b>√</b> | <b>✓</b> | <b>✓</b> | <b>✓</b> | <b>✓</b> |     |
| 2D Vector Plot: Support Line Style<br>Customization, Adding Label                                                                                                    | <b>√</b> | <b>√</b> | <b>√</b> | <b>✓</b> | <b>✓</b> |     |
| Create Custom Legend Entries                                                                                                    | ✓        | ✓        | <b>√</b> | <b>✓</b> | <b>√</b> |     |
| Statistics Reference Lines on<br>Graph with Full Customization                                                                                                    | <b>√</b> | <b>√</b> | <b>√</b> | <b>✓</b> | <b>✓</b> |     |
| Arrows at Axis Begin or End and can be Put Outside of Layer Frame                                                                                                    | <b>✓</b> | <b>✓</b> | +        | <b>✓</b> | <b>✓</b> |     |
| Column Gap control<br>for Double-Y Column Plot                                                                                                    | <b>✓</b> | ✓        | <b>✓</b> | <b>✓</b> | <b>✓</b> |     |
| Distribute Selected Layers/Graphic<br>Objects Horizontally or Vertically                                                                                                    | <b>✓</b> | ✓        | <b>✓</b> | ✓        | <b>✓</b> |     |
| Symbol Size Increment                                                                                                    | ✓        | ✓        | ✓        | <b>✓</b> | ✓        |     |

| GRAPH CUSTOMIZATION (CON'T)                                                                                                    | 2024*    | 2024     | 2023*    | 2022*    | 2021*    | 9.* |
|----------------------------------------------------------------------------------------------------|----------|----------|----------|----------|----------|-----|
| Axis Break Supports Proportional<br>Unit for Each Segment                                                                                                    | <b>√</b> | <b>√</b> | <b>√</b> | <b>√</b> | <b>√</b> |     |
| Pick Data Points from Graph                                                                                                    | ✓        | ✓        | <b>✓</b> | ✓        | ✓        |     |
| New Annotation Dialog with More<br>Controls for Object Customization                                                                                                    | <b>✓</b> | <b>✓</b> | <b>✓</b> | <b>✓</b> | <b>✓</b> |     |
| More Hatch Patterns,<br>including Geology Patterns                                                                                                    | ✓        | ✓        | ✓        | <b>√</b> | <b>✓</b> |     |
| Dropline Supports Direction<br>Control and Arrow                                                                                                    | ✓        | ✓        | ✓        | <b>✓</b> | ✓        |     |
| Support More Bar<br>Shapes for 3D Bars                                                                                                    | ✓        | ✓        | <b>✓</b> | <b>✓</b> | <b>✓</b> |     |
| Histograms: Label with Bin<br>Counts, Percentage or Both                                                                                                    | <b>✓</b> | <b>✓</b> | <b>√</b> | <b>✓</b> | +        |     |
| Grouped Plots: Unbalanced Subgroups<br>Can Display Grid Line Separators, Set<br>Gaps by Dataset                                                                                                    | ✓        | ✓        | ✓        | <b>✓</b> | ✓        |     |
| Support for all 2D objects in 3D graphs:<br>Table, Image, Drawn Objects, Bubble<br>Scale, OLE Object                                                                                                    | ✓        | ✓        | ✓        | <b>✓</b> | ✓        |     |
| Axis Improvements: Multiple Reference<br>Lines and Shading Between in 2D<br>Graphs; More Rescale Options, Tick<br>Labels Combine Column Labels, Leader<br>Lines For Special Ticks, Wrap Tick Labels<br>for 3D Plots         | <b>√</b> | +        | +        | <b>√</b> | <b>✓</b> |     |
| New System Colors Give<br>Your Graphs a Fresh Look                                                                                                    | <b>√</b> | <b>√</b> | <b>√</b> | <b>√</b> | <b>√</b> |     |
| Skip Weekend and<br>Holidays in Financial Plot                                                                                                    | <b>√</b> | <b>√</b> | <b>√</b> | <b>✓</b> | <b>√</b> |     |
| Text and Legend Improvements: Multi-<br>line Spacing, Annotation Customization,<br>Legend Text Color same as Legend<br>Symbols, Drag Legend to Multiple<br>Columns, Hide Legend of Hidden Plots,<br>Reverse Order of Legend | ✓        | <b>√</b> | <b>√</b> | <b>✓</b> | <b>√</b> |     |
| Show Symbol in 3D XYY<br>Waterfall, Walls and Ribbons                                                                                                    | <b>√</b> | <b>√</b> | <b>√</b> | <b>√</b> | <b>√</b> |     |
| Position Label/Metadata<br>Anywhere on Data Plot                                                                                                    | <b>√</b> | <b>√</b> | <b>√</b> | <b>√</b> | <b>√</b> |     |
| Align Layers at Specified Value,<br>Share Common Scale among Layers                                                                                                    | <b>√</b> | <b>√</b> | <b>√</b> | <b>✓</b> | <b>√</b> |     |
| New Tab-based Axis Dialog<br>with Multi-axis Selection<br>and Easy Navigation                                                                                                    | ✓        | ✓        | <b>✓</b> | <b>✓</b> | <b>✓</b> |     |

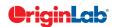

For Each Plot in Group

| $^{7}(10$ | 5/ | total |  |
|-----------|----|-------|--|
|           |    |       |  |

| GRAPH CUSTOMIZATION (CON'T)                                                                                   | 2024*    | 2024     | 2023*    | 2022*    | 2021*    | 9.*      |
|----------------------------------------------------------------------------------------------------|----------|----------|----------|----------|----------|----------|
| Contour Improvements:<br>Boundary Customization, Further Color<br>Scale Customization                         | ✓        | ✓        | ✓        | ✓        | +        |          |
| Linear and Nested Bubble<br>Scale for Bubble Plot                                                             | <b>✓</b> | <b>√</b> | <b>√</b> | <b>✓</b> | <b>✓</b> |          |
| Custom Percentile and<br>Jitter Points in Box Chart                                                           | <b>✓</b> | <b>✓</b> | <b>✓</b> | <b>✓</b> | <b>✓</b> |          |
| Plot: User Defined Menu to<br>Access Customized Templates                                                     | <b>✓</b> | <b>✓</b> | <b>✓</b> | <b>✓</b> | <b>✓</b> | ✓        |
| Smart Labels - Auto<br>Position of Data Labels                                                                | <b>✓</b> | <b>✓</b> | ✓        | <b>✓</b> | ✓        | ✓        |
| User Defined Axis Scale Type                                                                                  | ✓        | ✓        | ✓        | ✓        | ✓        | ✓        |
| Multiple Axis Breaks with No Gap                                                                              | ✓        | ✓        | ✓        | <b>√</b> | <b>✓</b> | <b>√</b> |
| Multiple Special Tick Labels                                                                                  | ✓        | ✓        | ✓        | ✓        | <b>✓</b> | ✓        |
| Isometric - Link Axis Length<br>to Scale by X/Y Ratio                                                         | <b>✓</b> | <b>√</b> | <b>√</b> | <b>√</b> | <b>√</b> | ✓        |
| More Legend Types: Box Chart<br>Components, Point by Point,<br>Categorical Values                             | <b>√</b> | <b>√</b> | ✓        | <b>√</b> | <b>√</b> | ✓        |
| Customized Color/Shape/Interior Increment List for Plot                                                       | <b>✓</b> | <b>√</b> | <b>√</b> | <b>✓</b> | <b>✓</b> | ✓        |
| 3D Surface Improvements:<br>Lighting Effect, Mesh, Flatten, Shift                                             | <b>✓</b> | <b>✓</b> | <b>✓</b> | <b>✓</b> | <b>✓</b> | ✓        |
| Zoom and Pan inside Graph Layer                                                                               | ✓        | ✓        | ✓        | ✓        | ✓        | +        |
| Customizable Data Info. Window to Read Coordinates and More                                                   | <b>✓</b> | <b>✓</b> | <b>✓</b> | ✓        | <b>✓</b> | ✓        |
| Transparency and Gradient Fill<br>Control in Graphs                                                           | <b>✓</b> | <b>✓</b> | <b>✓</b> | ✓        | <b>✓</b> | ✓        |
| Embed and Edit Microsoft Word,<br>Excel and Equation Objects Inside<br>Graphs and Layouts                     | <b>✓</b> | <b>√</b> | ✓        | ✓        | <b>√</b> | ✓        |
| Non-Linear Z-Axis, and Y- and Z-Value<br>Colormap Support for Waterfall Plots                                 | <b>✓</b> | <b>✓</b> | <b>√</b> | <b>√</b> | <b>√</b> | +        |
| Move, Rotate, Skew and<br>Resize 3D Graphs                                                                    | <b>✓</b> | <b>✓</b> | <b>✓</b> | <b>√</b> | <b>✓</b> | ✓        |
| Axis Tick Locations Controls                                                                                  | ✓        | ✓        | ✓        | <b>√</b> | <b>√</b> | +        |
| Box Chart with Box/Whisker/Outliers Controls                                                                  | <b>✓</b> | <b>√</b> | <b>✓</b> | <b>✓</b> | +        | +        |
| Fill Area Under/Between Line Plots                                                                            | <b>√</b> | ✓        | ✓        | <b>√</b> | +        | +        |
| Polar Plot with Azimuth<br>and Radial Axis Controzls                                                          | <b>✓</b> | <b>√</b> | <b>✓</b> | <b>✓</b> | <b>✓</b> | +        |
| Wrap Axis Tick Labels, Customize<br>Individual Special Ticks, Custom Axis<br>Scale Formula for 3D OpenGL Axis | <b>√</b> | <b>√</b> | <b>√</b> | <b>√</b> | <b>√</b> |          |

| DATA MANAGEMENT                                                                                              | 2024*    | 2024     | 2023*    | 2022*    | 2021* | 9.* |
|----------------------------------------------------------------------------------------------------|----------|----------|----------|----------|-------|-----|
| Unstack/Split Date/Time data based on<br>Year/Month, Week, Day and Hour                                      | ✓        |          |          |          |       |     |
| Join More Than 2 Worksheets by<br>Matching Column and Merging Options                                        | ✓        | ✓        |          |          |       |     |
| Smart paste of Date&Time<br>data from Excel                                                                  | <b>✓</b> | ✓        |          |          |       |     |
| Support Setting Format and<br>Categorical for Column Label Row                                               | <b>✓</b> | <b>√</b> |          |          |       |     |
| Binary Column Type for Test and Measurement Data                                                             | ✓        | ✓        |          |          |       |     |
| Reduce Rows Imprv: Delete hidden rows,<br>Delete whole row by missing or masked<br>value in reference column | <b>✓</b> | ✓        | ✓        |          |       |     |
| Freeze/Unfreeze Pane                                                                                         | ✓        | ✓        | ✓        |          |       |     |
| Alternate Banded Rows for Worksheet, and Table In Graph                                                      | <b>√</b> | ✓        | <b>√</b> |          |       |     |
| Hide or Protect Sheets in the Workbook                                                                       | <b>√</b> | ✓        | ✓        |          |       |     |
| Wrap Rich Text In Worksheet                                                                                  | <b>√</b> | ✓        | ✓        |          |       |     |
| Move Worksheet Rows Up/Down                                                                                  | ✓        | ✓        | ✓        |          |       |     |
| Merge Columns By Median, and<br>Support Output Multiple Quantities                                           | <b>√</b> | ✓        | <b>✓</b> |          |       |     |
| Convert XYZZZColumns to Matrix                                                                               | ✓        | ✓        | ✓        |          |       |     |
| Select Columns by Labtalk Script                                                                             | ✓        | ✓        | ✓        |          |       |     |
| Specify Row-Wise or Column-Wise<br>Insertion of Multiple Images In<br>Worksheet                              | <b>√</b> | <b>√</b> | <b>√</b> |          |       |     |
| Convert Link to Values                                                                                       | ✓        | ✓        | ✓        | ✓        |       |     |
| Rich Text Support for<br>Worksheet Cell Notes                                                                | <b>✓</b> | <b>√</b> | <b>✓</b> | <b>✓</b> |       |     |
| Insert Comments and Notes to a Cell                                                                          | ✓        | ✓        | ✓        | ✓        |       |     |
| Cell & Column Formulas with<br>Named Range and Auto-complete                                                 | <b>✓</b> | ✓        | ✓        | <b>✓</b> |       |     |
| Sort Column Or Worksheet<br>by Categorical Order                                                             | <b>✓</b> | ✓        | ✓        | <b>√</b> |       |     |
| Join Worksheets by Column                                                                                    | ✓        | ✓        | ✓        | ✓        |       |     |
| Statistics on Region-of-Interest for Matrix<br>Data on Status bar                                            | <b>√</b> | <b>√</b> | <b>✓</b> | ✓        |       |     |
| Convert All Matrix Objects To XYZZZ<br>Columns In Worksheet.                                                 | <b>✓</b> | <b>√</b> | <b>✓</b> | ✓        |       |     |
| Copy Matrix Object to<br>New Sheet/Book                                                                      | ✓        | ✓        | <b>✓</b> | ✓        |       |     |
| Clear Data in<br>Region-of-Interest for Matrix                                                               | <b>✓</b> | ✓        | <b>✓</b> | <b>✓</b> |       |     |

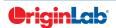

| 9 5             | / total |  |
|-----------------|---------|--|
| $\widetilde{z}$ |         |  |
|                 |         |  |
|                 |         |  |

| DATA MANAGEMENT (CON'T)                                                                                                    | 2024*    | 2024     | 2023*    | 2022*    | 2021*    | 9.* |
|----------------------------------------------------------------------------------------------------|----------|----------|----------|----------|----------|-----|
| Copy and Paste Multiple<br>Column Formulas (F(x)=)                                                                         | <b>√</b> | <b>✓</b> | <b>√</b> | <b>√</b> | <b>√</b> |     |
| Append Worksheet Tool Support<br>Appending to End of Each Column                                                           | <b>√</b> | <b>√</b> | <b>√</b> | <b>√</b> | <b>√</b> |     |
| Convert Subregion of<br>Worksheet to XYZ Columns                                                                           | <b>√</b> | <b>✓</b> | <b>√</b> | <b>√</b> | <b>√</b> |     |
| Define and use Python function in Set Column Values dialog                                                                 | <b>√</b> | <b>✓</b> | <b>√</b> | <b>✓</b> | <b>√</b> |     |
| Copy and Paste Notes Windows<br>to Another Folder or Session                                                               | <b>✓</b> | ✓        | <b>✓</b> | <b>✓</b> | ✓        |     |
| Color Column<br>with HTML Color Support                                                                                    | <b>√</b> | <b>✓</b> | <b>√</b> | <b>√</b> | <b>√</b> |     |
| Auto Conversion When Copy<br>and Pasting Date/Time<br>From Other Application                                               | <b>√</b> | <b>√</b> | ✓        | <b>√</b> | <b>√</b> |     |
| Copy Space Separated Data into Single Cell                                                                                 | <b>√</b> | <b>√</b> | <b>√</b> | <b>√</b> | <b>√</b> |     |
| Extract Data from Oval,<br>Polygon, etc. Region of Image                                                                   | <b>√</b> | <b>√</b> | <b>√</b> | <b>√</b> | <b>√</b> |     |
| Improve Matrix Shrink to<br>Support More Statistics                                                                        | <b>√</b> | <b>√</b> | <b>√</b> | <b>√</b> | <b>√</b> |     |
| Remove/Combine Duplicated Rows<br>Tool Improvements: Support Multiple<br>Reference Columns, Support Duplicate<br>Tolerance | <b>√</b> | <b>√</b> | <b>√</b> | <b>√</b> | <b>√</b> |     |
| More Options Available for Splitting<br>Worksheet by Reference Column                                                      | <b>√</b> | <b>√</b> | <b>√</b> | +        | <b>√</b> |     |
| Support Sorting Results<br>for Copy Column tool                                                                            | <b>√</b> | <b>√</b> | <b>√</b> | <b>√</b> | <b>√</b> |     |
| Matrix Slider Option in<br>Place of Thumbnail Images                                                                       | <b>√</b> | <b>√</b> | <b>√</b> | <b>√</b> | +        |     |
| Copy and Paste Data as HTML/EMF<br>Table to Other Applications such<br>as MS Word                                          | ✓        | ✓        | ✓        | ✓        | ✓        |     |
| Excel Like Absolute Cell<br>Reference in Cell Formula                                                                      | <b>√</b> | <b>√</b> | ✓        | <b>√</b> | +        |     |
| Support Copy Subrange of Data<br>with Column Label Rows                                                                    | <b>√</b> | <b>√</b> | <b>√</b> | <b>√</b> | <b>√</b> |     |

| DATA MANAGEMENT (CON'T)                                                                        | 2024*    | 2024     | 2023*    | 2022*    | 2021*    | 9.* |
|------------------------------------------------------------------------------------------------|----------|----------|----------|----------|----------|-----|
| Duplicate Project or Workbook<br>preserves cell formula                                        | ✓        | ✓        | <b>✓</b> | <b>✓</b> | ✓        |     |
| Support Copy/Paste of Folders and<br>Workbooks across Origin Sessions                          | <b>√</b> | <b>√</b> | <b>√</b> | <b>√</b> | <b>√</b> |     |
| Filter Columns by Label Row                                                                    | <b>√</b> | <b>√</b> | <b>√</b> | <b>√</b> | <b>√</b> |     |
| Support Splitting Columns by Specified<br>Separator or Interval                                | <b>√</b> | <b>√</b> | <b>√</b> | <b>√</b> | <b>√</b> |     |
| Extract Worksheet Rows<br>by Random Sample                                                     | <b>√</b> | <b>√</b> | <b>√</b> | <b>√</b> | <b>√</b> |     |
| Copy Cell(s) and Paste to a Range                                                              | ✓        | <b>√</b> | <b>√</b> | <b>√</b> | <b>√</b> |     |
| Conditional Formatting: Highlight Cells<br>by Rules, Highlight Duplicate Cells, and<br>Heatmap | <b>✓</b> | <b>√</b> | <b>√</b> | <b>√</b> | <b>√</b> |     |
| Column List View for Worksheet<br>to Display Only a Column List                                | <b>√</b> | <b>√</b> | <b>√</b> | <b>√</b> | <b>√</b> |     |
| Copy and Paste Filter from<br>One Column to Another                                            | <b>√</b> | <b>√</b> | <b>√</b> | <b>√</b> | <b>√</b> |     |
| Support Press Mouse Wheel in Worksheet to Scroll                                               | <b>✓</b> | <b>√</b> | <b>√</b> | <b>✓</b> | <b>√</b> |     |
| Auto Fill Column Label Row<br>Contents to the Right                                            | <b>√</b> | <b>√</b> | <b>√</b> | <b>✓</b> | <b>√</b> |     |
| Support Copying/Pasting<br>Sheet across Origin Sessions                                        | <b>√</b> | <b>√</b> | <b>√</b> | <b>√</b> | <b>√</b> |     |
| X-Function to Set Format<br>of Selected Cells                                                  | <b>√</b> | <b>√</b> | <b>√</b> | <b>√</b> | <b>√</b> |     |
| Maximum Number of Worksheets/<br>MatrixSheet in Workbook/MatrixBook<br>Increased to 1024       | <b>√</b> | <b>√</b> | <b>√</b> | <b>✓</b> | <b>√</b> |     |
| Simpler Spreadsheet Cell Notation for Column Formulas                                          | <b>√</b> | <b>√</b> | <b>√</b> | <b>√</b> | <b>√</b> |     |
| Ability to Include LaTeX in Text<br>Labels/Legends, and in<br>Worksheet Header Rows etc.       | <b>✓</b> | <b>√</b> | <b>√</b> | <b>√</b> | <b>✓</b> |     |
| Embed Layout Window in Worksheet                                                               | <b>√</b> | <b>√</b> | <b>√</b> | <b>√</b> | <b>√</b> |     |
| Select or Hide Columns in<br>Worksheet by Column Label                                         | <b>√</b> | <b>√</b> | <b>√</b> | <b>√</b> | <b>√</b> |     |
| Search & Insert Function and Show<br>Function Syntax Hint in Set Column<br>Values Dialog Box   | <b>✓</b> | <b>√</b> | <b>✓</b> | <b>✓</b> | <b>√</b> |     |

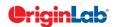

|                   | $^{n(10}$ | 5/- | total |      | _     |       |       |  |
|-------------------|-----------|-----|-------|------|-------|-------|-------|--|
|                   |           |     |       |      |       |       |       |  |
| ANAGEMENT (CON'T) |           |     | 2024* | 2024 | 2023* | 2022* | 2021* |  |

| DATA MANAGEMENT (CON'T)                                                                             | 2024*    | 2024     | 2023*    | 2022*    | 2021*    | 9.*      |
|----------------------------------------------------------------------------------------------------|----------|----------|----------|----------|----------|----------|
| Customize Categorical Data Order and Apply it to other Columns                                      | <b>✓</b> | <b>✓</b> | <b>√</b> | <b>√</b> | <b>✓</b> |          |
| Append Worksheet Row-wise, Column-<br>wise, or by Matched Column                                    | <b>√</b> | <b>√</b> | <b>√</b> | <b>√</b> | +        |          |
| Generate Patterned Data                                                                             | <b>√</b> | <b>√</b> | <b>√</b> | <b>√</b> | <b>✓</b> | ✓        |
| Sort Column by Values in Column Label<br>Rows, Reduce Columns                                       | <b>√</b> | <b>√</b> | <b>√</b> | <b>√</b> | <b>√</b> | ✓        |
| Lock Filter Condition in those<br>Columns Linked to Source Columns                                  | ✓        | ✓        | <b>✓</b> | <b>✓</b> | <b>✓</b> | ✓        |
| Excel-Like Data Filtering                                                                           | ✓        | ✓        | ✓        | ✓        | +        | ✓        |
| Floating Graphs in Worksheet                                                                        | ✓        | ✓        | ✓        | ✓        | ✓        | ✓        |
| Split a Worksheet into Multiple<br>Worksheets by Number of<br>Columns/Rows, or by Column Label      | ✓        | ✓        | ✓        | ✓        | <b>✓</b> | ✓        |
| XYZ Gridding in Linear<br>or Logarithmic Scale                                                      | ✓        | ✓        | <b>√</b> | <b>✓</b> | +        | ✓        |
| Reduce XY Data by Group,<br>Reduce Data to Evenly Spaced X                                          | ✓        | ✓        | <b>√</b> | <b>✓</b> | <b>✓</b> | PRO      |
| Reduce Each Column in Worksheet by<br>Combining Duplicate Rows                                      | ✓        | ✓        | <b>✓</b> | <b>✓</b> | <b>✓</b> | ✓        |
| Pivot Table                                                                                         | <b>√</b> | ✓        | ✓        | <b>√</b> | <b>✓</b> | +        |
| Stack Columns and Unstack Columns                                                                   | ✓        | ✓        | +        | ✓        | ✓        | +        |
| Reduce Duplicate X Data, Reduce Data<br>by Skipping Every N Points                                  | <b>√</b> | <b>✓</b> | ✓        | <b>✓</b> | <b>✓</b> | ✓        |
| Worksheet Query<br>(Extract Values from Worksheet)                                                  | ✓        | ✓        | +        | <b>√</b> | ✓        | ✓        |
| MISCELLANEOUS                                                                                       | 2024*    | 2024     | 2023*    | 2022*    | 2021*    | 9.*      |
| Dark Mode                                                                                           | ✓        | ✓        |          |          |          |          |
| High Resolution Toolbar<br>Button on 4K Monitors                                                    | ✓        | ✓        | <b>✓</b> |          |          |          |
| End Support for Saving Project as OPJ                                                               | ✓        | ✓        | ✓        |          |          |          |
| Same Layout of Windows Arrangement in Monitors with Different Resolution and DPI                    | ✓        | ✓        | ✓        | ✓        |          |          |
| Show or Hide Pro Menu Commands<br>in Regular Origin                                                 | ✓        | <b>✓</b> | ✓        | <b>✓</b> | <b>✓</b> |          |
| Much Faster Import, Drawing, Data<br>Manipulation, Analysis and Recalculate<br>Speed for Large Data | <b>√</b> | <b>√</b> | ✓        | ✓        | ✓        |          |
| Unicode(UTF-8) Support                                                                              | ✓        | ✓        | ✓        | ✓        | ✓        |          |
| Connection to OriginLab website using secure connection (https)                                     | <b>✓</b> | <b>✓</b> | <b>✓</b> | <b>✓</b> | <b>✓</b> |          |
| Zoom and Pan on Graphs, Worksheets,<br>Matrices and Layouts                                         | <b>√</b> | <b>✓</b> | <b>✓</b> | <b>✓</b> | <b>✓</b> | ✓        |
| Native 64-Bit Application                                                                           | <b>√</b> | ✓        | <b>✓</b> | <b>✓</b> | ✓        | <b>✓</b> |
| Native 32-Bit Application                                                                           |          |          |          |          |          | <b>✓</b> |

| IMPORTING                                                                                         | 2024*    | 2024     | 2023*    | 2022*    | 2021* | 9.* |
|---------------------------------------------------------------------------------------------------|----------|----------|----------|----------|-------|-----|
| Support Connect to Web Online<br>SharePoint Server, Open and save OPJU<br>there                   | ✓        |          |          |          |       |     |
| JSON Connecter: Support JSON5<br>format                                                           | <b>√</b> |          |          |          |       |     |
| Scan and Connect All files in Specified<br>Folder                                                 | <b>√</b> |          |          |          |       |     |
| NetCDF Connector: Support NC Files<br>Up to 4.9.2                                                 | <b>√</b> |          |          |          |       |     |
| Matlab Connector: Support MAT Files<br>Up to 1.5.26                                               | ✓        |          |          |          |       |     |
| Improve Speed for Import Excel Files                                                              | ✓        | ✓        |          |          |       |     |
| XML Connector Support UTF-16 format                                                               | ✓        | ✓        |          |          |       |     |
| CSV Connector: Append Rows<br>from Script, Better Support on Date<br>and Time Data                | <b>✓</b> | <b>√</b> |          |          |       |     |
| Auto Check TAB/comma/semicolon<br>when Pasting Data                                               | <b>✓</b> | <b>✓</b> | <b>✓</b> |          |       |     |
| Data Connector support<br>Post Import Script                                                      | <b>√</b> | <b>√</b> | <b>√</b> |          |       |     |
| HTML Connector partial import and multi-table import                                              | <b>✓</b> | <b>√</b> | <b>√</b> |          |       |     |
| Import Excel support Boolean type                                                                 | ✓        | <b>√</b> | <b>√</b> |          |       |     |
| CSV and Excel Connector Options<br>for Sparklines, Renaming<br>and Post Import Script             | <b>√</b> | <b>√</b> | <b>√</b> |          |       |     |
| Import Multiple GeoTIFF Files to Image<br>Window or Stacked Matrices                              | <b>√</b> | <b>√</b> | <b>√</b> | <b>√</b> |       |     |
| Import Web Images                                                                                 | ✓        | ✓        | ✓        | ✓        |       |     |
| Copy/import Merged Cells from<br>Excel, Assign Same Value<br>to Multiple Origin Cells             | <b>√</b> | <b>√</b> | <b>√</b> | ✓        |       |     |
| Connect to OneDrive<br>and Google Drive                                                           | <b>✓</b> | <b>√</b> | <b>√</b> | <b>√</b> |       |     |
| N42 Connector to Import N42 Files                                                                 | <b>√</b> | <b>√</b> | <b>✓</b> | <b>√</b> |       |     |
| CSV Connector: Auto-detect "yyyy-<br>MM-dd HH:mm:ss,###" Date Format;<br>Auto-detect Main Headers | <b>✓</b> | <b>√</b> | ✓        | ✓        |       |     |
| Import from SQLite Files Using<br>Database Connector                                              | <b>✓</b> | <b>√</b> | <b>√</b> | ✓        |       |     |

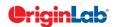

| 0        |    | total |
|----------|----|-------|
|          | 54 | will  |
| $\simeq$ |    |       |

| 2024*    | 2024     | 2023*                                   | 2022*                                   | 2021*    | 9,* |
|----------|----------|-----------------------------------------|-----------------------------------------|----------|-----|
| +        | <b>√</b> | <b>√</b>                                | +                                       | <b>√</b> |     |
| <b>√</b> | <b>√</b> | <b>√</b>                                | <b>√</b>                                | <b>√</b> |     |
| <b>✓</b> | <b>√</b> | <b>√</b>                                | <b>✓</b>                                | <b>√</b> |     |
| <b>✓</b> | <b>✓</b> | <b>✓</b>                                | <b>✓</b>                                | <b>✓</b> |     |
| ✓        | ✓        | ✓                                       | ✓                                       | ✓        |     |
| <b>√</b> | ✓        | <b>√</b>                                | <b>√</b>                                | <b>√</b> |     |
| <b>✓</b> | <b>✓</b> | <b>✓</b>                                | <b>✓</b>                                |          |     |
| <b>✓</b> | ✓        | ✓                                       | ✓                                       | ✓        |     |
| <b>✓</b> | ✓        | ✓                                       | ✓                                       | +        |     |
| <b>✓</b> | <b>√</b> | +                                       | <b>√</b>                                | <b>✓</b> |     |
| ✓        | ✓        | ✓                                       | <b>√</b>                                | ✓        |     |
| <b>✓</b> | <b>√</b> | +                                       | <b>√</b>                                | <b>√</b> |     |
| <b>✓</b> | <b>√</b> | <b>√</b>                                | <b>√</b>                                | ✓        |     |
| <b>√</b> | <b>√</b> | <b>√</b>                                | <b>√</b>                                | <b>√</b> |     |
| ✓        | ✓        | ✓                                       | <b>√</b>                                | ✓        |     |
| ✓        | ✓        | ✓                                       | <b>√</b>                                | <b>✓</b> |     |
| <b>✓</b> | <b>√</b> | <b>√</b>                                | <b>√</b>                                | <b>√</b> |     |
| <b>✓</b> | <b>√</b> | <b>√</b>                                | <b>√</b>                                | <b>√</b> |     |
| <b>✓</b> | ✓        | ✓                                       | ✓                                       | ✓        |     |
| <b>✓</b> | <b>✓</b> | ✓                                       | +                                       | <b>√</b> |     |
|          |          | + \ \ \ \ \ \ \ \ \ \ \ \ \ \ \ \ \ \ \ | + \ \ \ \ \ \ \ \ \ \ \ \ \ \ \ \ \ \ \ | +        | +   |

| IMPORTING (CON'T)                                                                                                    | 2024*    | 2024     | 2023*    | 2022*    | 2021*    | 9.*      |
|----------------------------------------------------------------------------------------------------|----------|----------|----------|----------|----------|----------|
| Data Connector Maintain Connection<br>with Web File or Local File as Data<br>Source (CSV, HTML, JSON, MS Excel,<br>Origin Project and more) | +        | ✓        | +        | +        | +        |          |
| Set Origin as Default Program<br>to Open Data Files                                                                                         | <b>✓</b> | <b>√</b> | <b>✓</b> | <b>√</b> | ✓        |          |
| Import Specified Column/Rows only in Excel and CSV                                                                                          | <b>✓</b> | <b>√</b> | <b>✓</b> | <b>√</b> | <b>✓</b> |          |
| Source File Header Row to<br>Show Imported File Name                                                                                        | <b>✓</b> | <b>✓</b> | <b>✓</b> | <b>✓</b> | <b>✓</b> |          |
| Undo Import of ASCII, Excel and CSV                                                                                                    | ✓        | ✓        | ✓        | ✓        | ✓        |          |
| New Excel Import Dialog<br>without Using COM Support                                                                                        | <b>✓</b> | <b>√</b> | <b>✓</b> | <b>√</b> | <b>✓</b> |          |
| More 3rd-Party Import Formats:<br>ISF, SAS, BRUKER OPU                                                                                      | <b>✓</b> | <b>✓</b> | <b>✓</b> | <b>✓</b> | <b>✓</b> |          |
| Script after Import and Column Plot<br>Designation for More Import Routines                                                                 | <b>✓</b> | <b>√</b> | <b>✓</b> | <b>√</b> | <b>✓</b> |          |
| Import SPSS Data Files                                                                                                    | <b>✓</b> | <b>√</b> | <b>√</b> | <b>✓</b> | <b>✓</b> |          |
| Importing OPJ                                                                                                    | <b>✓</b> | <b>√</b> | <b>√</b> | <b>✓</b> | <b>✓</b> | <b>✓</b> |
| Import Mat File Structure                                                                                                    | <b>✓</b> | ✓        | ✓        | ✓        | <b>✓</b> | ✓        |
| Specify Channel When Import MDF,<br>NITDM, DIADem, Prism, pClamp,<br>Matlab Data                                                            | <b>√</b> | <b>✓</b> | ✓        | <b>√</b> | <b>✓</b> | <b>✓</b> |
| File Import Menu<br>Customization Dialogue                                                                                                  | <b>√</b> | <b>√</b> | <b>√</b> | <b>√</b> | <b>√</b> | <b>✓</b> |
| Import TDMS 2009, MZXML and Prism Files                                                                                                    | <b>✓</b> | ✓        | ✓        | <b>√</b> | +        | <b>✓</b> |
| SQL Editor for Database Import                                                                                                    | ✓        | ✓        | ✓        | ✓        | ✓        | <b>✓</b> |
| Import Excel, Multi-Line CSV and Binary 2D Array                                                                                            | <b>✓</b> | <b>✓</b> | <b>✓</b> | <b>√</b> | <b>✓</b> | +        |
| 3rd Party Formats Support for pCLAMP<br>2.0, NI DIAdem/TDM, ETAS<br>MDF,JCAMP-DX, NetCDF, HDF5 etc.                                         | <b>√</b> | ✓        | <b>√</b> | <b>√</b> | <b>√</b> | +        |
| Graphically Construct SQL Queries                                                                                                    | <b>✓</b> | ✓        | ✓        | ✓        | ✓        | <b>✓</b> |
| ASCII and Binary Import<br>Wizard Provides Visual<br>Feedback during Import                                                                 | <b>√</b> | ✓        | ✓        | ✓        | ✓        | +        |
| Import Images (PNG, GIF, TIF, TGA, PCX, PSD, WMF etc. (Convert to Raster))                                                                  | <b>✓</b> | ✓        | <b>✓</b> | <b>✓</b> | <b>✓</b> | <b>✓</b> |
| Drag-and-Drop Data File from<br>Windows Explorer into Origin                                                                                | <b>√</b> | ✓        | <b>✓</b> | <b>√</b> | <b>√</b> | ✓        |
| Import Wizard Filter for Repeat<br>Import of Similar Data                                                                                   | <b>√</b> | ✓        | <b>√</b> | <b>√</b> | <b>√</b> | <b>✓</b> |

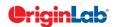

| 0 |    | total |
|---|----|-------|
|   | 51 | wiai  |
| ~ | -/ |       |

| EXPORTING & PRESENTATION                                                                                                  | 2024*    | 2024     | 2023*    | 2022*    | 2021*    | 9.* |
|----------------------------------------------------------------------------------------------------|----------|----------|----------|----------|----------|-----|
| Support Exporting TIF/PNG file with Transparent Background                                                                | <b>√</b> |          |          |          |          |     |
| Add Datatip to the Exported SVG file                                                                                      | <b>✓</b> |          |          |          |          |     |
| Export Worksheet Data as ESRI<br>Shapefile (SHP)                                                                          | <b>✓</b> | <b>√</b> |          |          |          |     |
| Include Analysis Marker<br>in Graph Export                                                                                | <b>✓</b> | <b>√</b> | <b>✓</b> |          |          |     |
| Export Path with Clickable Link is<br>Dumped to Messages Log                                                              | <b>✓</b> | ✓        | ✓        |          |          |     |
| Copy Sheet or Selection as (HTML/EMF)                                                                                     | <b>✓</b> | <b>✓</b> | <b>✓</b> |          |          |     |
| Export to Excel with Cell Formatting                                                                                      | ✓        | ✓        | ✓        |          |          |     |
| Export Stacked Images or Multiple<br>Graph Windows As GIF, TIFF, AVI                                                      | <b>✓</b> | <b>√</b> | <b>√</b> |          |          |     |
| Export Graph to SVG Image Type                                                                                            | +        | ✓        | ✓        | ✓        |          |     |
| Export Data as GeoTIFF File                                                                                               | ✓        | ✓        | ✓        | <b>✓</b> |          |     |
| Export/Update Worksheets as<br>Tables in a SQLite Database File                                                           | <b>√</b> | <b>√</b> | <b>√</b> | <b>√</b> | <b>√</b> |     |
| Simpler tool to Export<br>Graph as Image                                                                                  | <b>√</b> | <b>√</b> | +        | <b>√</b> | <b>√</b> |     |
| Export NetCDF Data from Matrix                                                                                            | ✓        | ✓        | ✓        | ✓        | ✓        |     |
| Graph Export Settings can<br>be Saved in Page                                                                             | <b>✓</b> | ✓        | <b>√</b> | <b>√</b> | <b>✓</b> |     |
| Export Mulit-sheet<br>Workbook as Excel File                                                                              | <b>√</b> | <b>√</b> | <b>√</b> | <b>√</b> | <b>√</b> |     |
| Copy Graph and Paste Directly<br>to Online Documentation Tools<br>such as Confluence Page                                 | <b>✓</b> | ✓        | ✓        | ✓        | <b>✓</b> |     |
| Option to Export Multiple Graphs<br>as a Single Multi-page PDF file                                                       | <b>✓</b> | <b>✓</b> | <b>√</b> | <b>✓</b> | <b>✓</b> |     |
| Export Graphs with PE Folder<br>Name Included in the Name<br>of the Exported File                                         | <b>✓</b> | <b>√</b> | <b>✓</b> | <b>√</b> | <b>√</b> |     |
| Copy / Export User-defined<br>Area of Graph Page                                                                          | <b>✓</b> | ✓        | ✓        | <b>√</b> | <b>√</b> |     |
| Ignore Hidden Columns<br>in ASCII Export                                                                                  | <b>✓</b> | ✓        | <b>✓</b> | <b>✓</b> | <b>✓</b> |     |
| Export Graphs in Subfolders<br>of Project to Corresponding Subfolders<br>under Project File Folder<br>in Windows Explorer | <b>√</b> | <b>√</b> | <b>√</b> | <b>√</b> | <b>√</b> |     |

| EXPORTING & PRESENTATION (CON'T)                                                                             | 2024*    | 2024     | 2023*    | 2022*    | 2021*    | 9.* |
|----------------------------------------------------------------------------------------------------|----------|----------|----------|----------|----------|-----|
| Send Graph to PowerPoint<br>Improvements: Specify Graph<br>List and Order, Specify Slide<br>Layout and Style | <b>√</b> | ✓        | <b>√</b> | <b>√</b> | <b>√</b> |     |
| Create Movies from Origin<br>Windows Using GUI Tool or Script                                                | <b>√</b> | <b>√</b> | <b>√</b> | <b>√</b> | ✓        | ✓   |
| Graph Export Supports Transparency for PDF and EPS Format                                                    | <b>✓</b> | <b>√</b> | <b>√</b> | <b>✓</b> | <b>✓</b> | ✓   |
| Export All Graphs to PowerPoint                                                                              | ✓        | ✓        | ✓        | ✓        | ✓        | +   |
| Export ASCII Data to Existing File by Appending or Replacing                                                 | <b>✓</b> | <b>√</b> | <b>√</b> | <b>√</b> | <b>✓</b> | ✓   |
| Slide Show Graphs and Layouts                                                                                | ✓        | ✓        | ✓        | ✓        | +        | ✓   |
| Export Worksheet as Image,<br>WAV, NI TDM/TDMS File<br>or Multi-Page PDF Document                            | <b>✓</b> | ✓        | ✓        | ✓        | ✓        | ✓   |
| Graph Export Formats Include: CGM, EPS, TIFF, PDF, JPEG, EMF, PSD, etc.                                      | <b>✓</b> | ✓        | <b>✓</b> | <b>✓</b> | ✓        | ✓   |
| Export Image to Raster File Format                                                                           | ✓        | ✓        | ✓        | ✓        | ✓        | ✓   |
| GADGETS                                                                                                    | 2024*    | 2024     | 2023*    | 2022*    | 2021*    | 9.* |
| Data Extraction Gadget                                                                                       | ✓        |          |          |          |          |     |
| Cluster Gadget: Support Edit Point to<br>Change the Shape of the ROI                                         | <b>✓</b> |          |          |          |          |     |
| Vertical Cursor Gadget:<br>Tag Points to a Worksheet                                                         | <b>✓</b> | <b>✓</b> |          |          |          |     |
| Gadget Support to Output Results in the Same folder                                                          | <b>✓</b> | ✓        | <b>✓</b> |          |          |     |
| Digitizer Imprv: Digitize from Image<br>on Clipboard, Digitize with Log Scle                                 | <b>✓</b> | <b>✓</b> | <b>✓</b> |          |          |     |
| Cluster Gadget with Color<br>Mapped Z Value Stats<br>and Fade-out Outer Mode                                 | <b>√</b> | ✓        | ✓        |          |          |     |
| Custom Label Support for<br>Quick Fit/Statistics Gadgets                                                     | <b>✓</b> | <b>✓</b> | <b>✓</b> | <b>✓</b> |          |     |
| Smart Gridline Removal<br>for Digitizer Tool                                                                 | <b>✓</b> | <b>√</b> | <b>√</b> | <b>√</b> |          |     |
| Cluster Gadget Supports<br>Arbitrary Shape for ROI                                                           | <b>✓</b> | <b>√</b> | <b>√</b> | <b>√</b> |          |     |
| Gadgets Support<br>Output to Clipboard                                                                       | <b>√</b> | <b>√</b> | <b>√</b> | <b>√</b> |          |     |
| Support Vertical Cursor<br>Gadget on Linked Layers                                                           | <b>✓</b> | ✓        | <b>✓</b> | <b>✓</b> |          |     |
| Output Gadget Results to<br>Source Data Workbook                                                             | ✓        | ✓        | <b>✓</b> | <b>✓</b> |          |     |

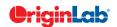

| 10 | 5 | total |   |  |  |
|----|---|-------|---|--|--|
| )u |   |       | _ |  |  |
|    |   |       |   |  |  |
|    |   |       |   |  |  |
|    |   |       |   |  |  |

| GADGETS (CON'T)                                                                   | 2024*    | 2024     | 2023*    | 2022*    | 2021*    | 9.*      |
|-----------------------------------------------------------------------------------|----------|----------|----------|----------|----------|----------|
| Vertical Cursor Gadget:<br>Compare Two Cursors,<br>Show All Info in One Label     | <b>✓</b> | ✓        | ✓        | ✓        | +        |          |
| Allow to clear category settings for some points with Cluster Gadget              | <b>✓</b> | <b>✓</b> | <b>✓</b> | <b>✓</b> | <b>✓</b> |          |
| Integrate Gadget Now Supports<br>Marking of Fill Area Under<br>Multiple Curves    | <b>✓</b> | ✓        | ✓        | ✓        | ✓        |          |
| Curve Translate Gadget                                                            | ✓        | <b>√</b> | <b>√</b> | ✓        | <b>√</b> |          |
| Profile Gadget                                                                    | ✓        | ✓        | ✓        | ✓        | ✓        |          |
| Surface Integration Gadget                                                        | PRO      | PRO      | PRO      | PRO      | PRO      | PRO      |
| Global Vertical Cursor<br>Gadget Across Graphs                                    | <b>✓</b> | +        | <b>✓</b> | <b>✓</b> | +        | ✓        |
| Intersect Gadget                                                                  | ✓        | <b>√</b> | <b>✓</b> | ✓        | ✓        | ✓        |
| Quick Sigmoidal Fit Gadget                                                        | ✓        | <b>√</b> | <b>✓</b> | ✓        | ✓        | ✓        |
| Cluster Gadget                                                                    | PRO      | PRO      | +        | PRO      | +        | PRO      |
| Differentiate Gadget                                                              | ✓        | <b>√</b> | <b>√</b> | <b>√</b> | <b>√</b> | <b>✓</b> |
| Interpolate Gadget                                                                | <b>✓</b> | <b>√</b> | <b>√</b> | <b>√</b> | <b>√</b> | <b>√</b> |
| Quick Peaks Gadget                                                                | ✓        | <b>√</b> | +        | <b>√</b> | <b>√</b> | <b>√</b> |
| Digitizer                                                                         | ✓        | <b>√</b> | +        | <b>√</b> | <b>√</b> | +        |
| Quick Fit Gadget                                                                  | ✓        | ✓        | ✓        | ✓        | ✓        | <b>✓</b> |
| Rise Time Gadget                                                                  | PRO      | PRO      | PRO      | PRO      | PRO      | PRO      |
| Integrate Gadget                                                                  | <b>√</b> | <b>√</b> | <b>√</b> | <b>√</b> | <b>√</b> | <b>√</b> |
| FFT Gadget                                                                        | <b>√</b> | <b>√</b> | <b>✓</b> | ✓        | <b>√</b> | <b>√</b> |
| Statistics Gadget                                                                 | ✓        | <b>√</b> | <b>√</b> | ✓        | <b>√</b> | <b>√</b> |
| RS AND GIS DATA HANDLING                                                          | 2024*    | 2024     | 2023*    | 2022*    | 2021*    | 9.*      |
| Support 4D NetCDF: Importing,<br>Analysis and Process                             | <b>✓</b> | ✓        | <b>✓</b> |          |          |          |
| Auto-Detect and Set Geo-Information for GeoTIFF During Export                     | <b>√</b> | <b>√</b> | <b>√</b> |          |          |          |
| NetCDF Import Supports Yearly<br>Data NC4 Files                                   | <b>√</b> | <b>√</b> | <b>√</b> |          |          |          |
| Support Importing Shapefiles in<br>WGS84 Format                                   | <b>√</b> | <b>√</b> | <b>√</b> |          |          |          |
| Interpolate Stacked Matrices by Given X/Y Coordinates                             | <b>✓</b> | <b>√</b> | <b>✓</b> |          |          |          |
| Import GeoTIFF Files as Images                                                    | ✓        | <b>√</b> | ✓        | ✓        |          |          |
| Import DEM Data from GeoTIFF<br>Files as Stacked Matrices<br>for Further Analysis | <b>✓</b> | ✓        | ✓        | ✓        |          |          |
| Export Image or Matrix Data as GeoTIFF Images                                     | <b>✓</b> | ✓        | ✓        | ✓        |          |          |

| RS AND GIS DATA HANDLING (CON'T)                                                                              | 2024*    | 2024     | 2023*    | 2022*    | 2021*    | 9.* |
|----------------------------------------------------------------------------------------------------|----------|----------|----------|----------|----------|-----|
| Extract the Region of Interest (including Shapefile-based) from Image                                         | <b>✓</b> | ✓        | ✓        | ✓        |          |     |
| Apply Color Palettes to GeoTIFF                                                                               | ✓        | ✓        | ✓        | ✓        |          |     |
| Fine-tune the Display Range of Image                                                                          | <b>✓</b> | ✓        | ✓        | ✓        |          |     |
| Support Kriging and IDW Method for Stacked Matrices Interpolation                                             | <b>✓</b> | <b>√</b> | <b>√</b> | <b>✓</b> |          |     |
| Interpolate Stacked Matrices<br>over Region-of-Interest<br>(including Shapefile-based)                        | <b>✓</b> | <b>√</b> | <b>√</b> | ✓        |          |     |
| Multi-select and Delete Matrices<br>from Stacked Matrices                                                     | <b>✓</b> | <b>√</b> | <b>√</b> | <b>✓</b> |          |     |
| Import Average of Yearly Data in<br>Specified Months from a NetCDF File                                       | <b>✓</b> | <b>✓</b> | <b>✓</b> | <b>✓</b> |          |     |
| Convert Image to Matrix for<br>Further Analysis and Graphing                                                  | <b>✓</b> | <b>✓</b> | <b>✓</b> | <b>✓</b> |          |     |
| Tools for Converting Image to Column<br>Data and Grayscale Histogram for<br>Finding Display<br>Range of Image | <b>√</b> | <b>√</b> | <b>√</b> | <b>√</b> |          |     |
| Subtract and Simple Math Tools<br>Support Periodic Arithmetic Calculation<br>on Stacked Matrices              | <b>✓</b> | <b>√</b> | <b>√</b> | ✓        |          |     |
| Finding of Min and Max<br>Coordinates for Region-of-Interest                                                  | <b>✓</b> | <b>√</b> | <b>√</b> | <b>√</b> |          |     |
| Resample or Interpolation of Stacked Matrices                                                                 | <b>✓</b> | <b>✓</b> | <b>✓</b> | +        | <b>✓</b> |     |
| Matrix Stats, Subtraction, Simple<br>Math, Linear Fit Along Time Axis                                         | <b>✓</b> | <b>✓</b> | <b>✓</b> | <b>✓</b> | <b>✓</b> |     |
| Finding Mean, Min, Max etc. on<br>Region-of-Interest (including Shapefile-<br>based) from Stacked Matrices    | <b>✓</b> | ✓        | ✓        | +        | ✓        |     |
| Extract Region-of-Interest (including<br>Shapefile-based) from Stacked<br>Matrices                            | <b>✓</b> | <b>√</b> | ✓        | ✓        | <b>✓</b> |     |
| Extract Pixel Values from<br>Stacked Matrices by Point Picking<br>or Specifying Coordinates                   | <b>✓</b> | <b>√</b> | <b>√</b> | ✓        | <b>√</b> |     |
| Export Data as NetCDF Files                                                                                   | <b>✓</b> | ✓        | ✓        | +        | <b>√</b> |     |
| Shift or Flip a NetCDF<br>File During Import                                                                  | <b>✓</b> | <b>√</b> | <b>√</b> | <b>√</b> | ✓        |     |
| Pick Out a Specific Time Period<br>from a NetCDF File During Import                                           | <b>✓</b> | ✓        | <b>√</b> | +        | ✓        |     |
| Calculate Average from a<br>NetCDF File During Import                                                         | <b>✓</b> | <b>✓</b> | +        | +        | <b>✓</b> |     |

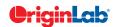

| $\tilde{\mathbb{S}}$ 5/-1                                                                                     | otal     |          |          |          |          |          |  |
|----------------------------------------------------------------------------------------------------|----------|----------|----------|----------|----------|----------|--|
|                                                                                                    |          |          |          |          |          |          |  |
| MATHEMATICS                                                                                                   | 2024*    | 2024     | 2023*    | 2022*    | 2021*    | 9.*      |  |
| Interpolate/Extrapolate: Process<br>Multiple Y from Same X, Generate<br>Results with Specified Binning Values | <b>✓</b> | <b>✓</b> |          |          |          |          |  |
| Normalize Data by Group                                                                                       | ✓        | ✓        | ✓        |          |          |          |  |
| Reduce XY Data by Group Defined<br>In Other Columns                                                           | <b>✓</b> | <b>√</b> | <b>√</b> |          |          |          |  |
| Autofill for Column Formula When<br>Ctrl+Drag Across Columns                                                  | <b>✓</b> | <b>✓</b> | <b>√</b> |          |          |          |  |
| Normalize Column(s) to a Specified<br>Range or Use Statistics of Reference<br>Column to Normalize Column      | <b>√</b> | <b>✓</b> | <b>√</b> | <b>√</b> |          |          |  |
| Improve Handling of NANUM for Moving Functions                                                                | <b>✓</b> | <b>√</b> | <b>√</b> | <b>√</b> | <b>√</b> |          |  |
| More Options for Average Multiple<br>Curves with Different X Range                                            | <b>✓</b> | <b>✓</b> | <b>✓</b> | <b>✓</b> | <b>✓</b> |          |  |
| Simple Curve Math<br>Supports Custom Formula                                                                  | <b>✓</b> | <b>✓</b> | <b>✓</b> | <b>✓</b> | <b>✓</b> |          |  |
| Show Polygon Area of Selected<br>Contour Line in Data Display                                                 | ✓        | <b>✓</b> | <b>✓</b> | <b>✓</b> | <b>✓</b> |          |  |
| Akima Spline in Interpolation                                                                                 | ✓        | ✓        | ✓        | ✓        | ✓        | ✓        |  |
| 2D Interpolation and Extrapolation                                                                            | ✓        | ✓        | ✓        | ✓        | ✓        | ✓        |  |
| Compute Polygon Area                                                                                          | ✓        | ✓        | ✓        | ✓        | ✓        | ✓        |  |
| Compute Surface Area<br>and Matrix Area                                                                       | PRO      | PRO      | PRO      | PRO      | PRO      | PRO      |  |
| 2D Volume Integration                                                                                         | PRO      | PRO      | PRO      | PRO      | PRO      | PRO      |  |
| 3D Interpolation                                                                                              | <b>✓</b> | <b>√</b> | <b>√</b> | <b>√</b> | <b>√</b> | PRO      |  |
| Trace Interpolation on XY Data                                                                                | PRO      | PRO      | PRO      | PRO      | PRO      | PRO      |  |
| 1D Interpolation and Extrapolation                                                                            | ✓        | +        | <b>√</b> | <b>√</b> | <b>√</b> | +        |  |
| Interpolation and<br>Extrapolation of Y From X                                                                | <b>√</b> | <b>✓</b> | <b>✓</b> | <b>✓</b> | <b>✓</b> | +        |  |
| Trace Interpolation on XYZ Data                                                                               | <b>✓</b> | ✓        | <b>√</b> | <b>√</b> | <b>√</b> | ✓        |  |
| Normalization Across<br>Multiple Columns or Curves                                                            | <b>√</b> | <b>✓</b> | <b>√</b> | +        | <b>✓</b> | <b>√</b> |  |
| Set Column or Matrix Values by Using<br>Mathematics Operations                                                | ✓        | <b>✓</b> | ✓        | ✓        | ✓        | +        |  |
| CURVE FITTING                                                                                                 | 2024*    | 2024     | 2023*    | 2022*    | 2021*    | 9.*      |  |

| CURVE FITTING (CON'T)                                                                                                    | 2024*    | 2024     | 2023*    | 2022*    | 2021*    | 9.* |
|----------------------------------------------------------------------------------------------------|----------|----------|----------|----------|----------|-----|
| Support Defining Fitting<br>Functions Using Python                                                                                 | ✓        | ✓        | <b>✓</b> | ✓        | ✓        |     |
| Include Standard Error on<br>Derived Parameters in the<br>Parameter Summary Table                                                  | <b>√</b> | <b>√</b> | <b>√</b> | <b>√</b> | <b>√</b> |     |
| Support Integral in Implicit Function                                                                                              | ✓        | <b>√</b> | <b>√</b> | ✓        | ✓        |     |
| < and > Two Buttons on Parameters Tab of Nonlinear Curve Fit Dialog to Switch Between Sets of Parameters to Compare Fitting Result | <b>√</b> | <b>√</b> | <b>√</b> | <b>√</b> | <b>√</b> |     |
| Provide Selection of Parameter<br>Initialization Formula when<br>Defining Fitting Functions                                        | ✓        | ✓        | ✓        | +        | ✓        |     |
| More Built-in Fitting Functions<br>such as Photosynthesis Irradiance (PI)<br>Curve, 3D Curves, Diode and<br>Solar Cell Data ect.   | <b>√</b> | <b>√</b> | <b>√</b> | <b>√</b> | <b>√</b> |     |
| Provide Deming Method in Fit Linear with X Error                                                                                   | PRO      | PRO      | PRO      | PRO      | PRO      |     |
| Customize Parameter Table in Graph for LR/PR/NLFit and Peak Fitting                                                                | <b>√</b> | <b>√</b> | <b>√</b> | ✓        | <b>✓</b> |     |
| Zoom on Preview tab of<br>Nonlinear Curve Fit                                                                                      | <b>√</b> | <b>√</b> | <b>√</b> | <b>√</b> | <b>√</b> |     |
| Improved Fitting Results: Add Normal<br>Probability Plot of Residuals, Put<br>Residual Plots in a Single Graph                     | ✓        | <b>√</b> | <b>√</b> | +        | <b>√</b> |     |
| Fit and Rank All Functions<br>in a Category                                                                                        | PRO      | PRO      | PRO      | PRO      | PRO      | PRO |
| Orthogonal Regression for<br>Implicit/Explicit Functions                                                                           | PRO      | PRO      | PRO      | PRO      | PRO      | +   |
| Calculate Standard Error for<br>Derived Parameter                                                                                  | <b>√</b> | <b>√</b> | <b>√</b> | <b>√</b> | <b>√</b> | ✓   |
| Linear Fit with Support for X Error                                                                                                | PRO      | PRO      | PRO      | PRO      | PRO      | +   |
| Surface Fit with Multiple Peaks                                                                                                    | PRO      | PRO      | PRO      | PRO      | PRO      | PRO |
| New Fitting Function Builder for Fitting Function Creation                                                                         | <b>√</b> | <b>√</b> | <b>√</b> | ✓        | <b>√</b> | ✓   |
| Graphical Residual<br>Analysis for Fitting                                                                                         | <b>√</b> | <b>√</b> | <b>✓</b> | <b>√</b> | <b>✓</b> | ✓   |
| Find-X/Find-Y Tool for Linear,<br>Polynomial, and Nonlinear Fit                                                                    | <b>✓</b> | <b>✓</b> | <b>✓</b> | ✓        | <b>✓</b> | ✓   |
| New Find-Z Tool for Nonlinear<br>Surface/Matrix Fit                                                                                | PRO      | PRO      | PRO      | PRO      | PRO      | PRO |
| Fitting Comparison                                                                                                    | ✓        | <b>√</b> | ✓        | ✓        | PRO      | PRO |

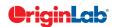

Function Library App

Support Named
Range in Fitting Tools
Incorporate Python into
Fitting Function Builder
Mini Toolbar to Add
Linear Fitting Curve to Plot
More Fitting Functions
Available from Preshipped Fitting

| 10       | 5  | total |
|----------|----|-------|
| <u>~</u> | 7/ |       |
|          |    |       |

| PEAK ANALYSIS                                                                                                    | 2024*    | 2024     | 2023*    | 2022*    | 2021*    | 9.*      |
|----------------------------------------------------------------------------------------------------|----------|----------|----------|----------|----------|----------|
| Peak Analyzer: Support<br>Modifying Number Of Points<br>for Individual Peaks                                                                                    | ✓        | ✓        | ✓        | ✓        |          |          |
| Support Python-based Fitting Functions in Peak Analyzer                                                                                                    | <b>✓</b> | ✓        | ✓        | ✓        | <b>✓</b> |          |
| Peak Analyzer: Support for<br>Sorting in Output Sheet, Option to Use<br>Data in X Axis Range, Custom Peak<br>Filtering Using Script                             | <b>✓</b> | <b>√</b> | <b>✓</b> | <b>✓</b> | <b>✓</b> |          |
| Peak Analyzer: Support Output Baseline Subtracted Peaks Information after Finding Peaks, Report Baseline Mode in Notes node, Add Hint Tab in Fit Control Dialog | <b>√</b> | <b>√</b> | <b>√</b> | <b>√</b> | <b>√</b> |          |
| New Method for Peak Detection:<br>Fourier Self Deconvolution                                                                                                    | <b>✓</b> | ✓        | ✓        | ✓        | ✓        |          |
| Auto Bound Setting for Positive-Only and Negative-Only Peaks                                                                                                    | <b>✓</b> | ✓        | ✓        | ✓        | ✓        |          |
| Sequentially Initialize Parameter Values in Batch Peak Analysis                                                                                                 | <b>✓</b> | <b>✓</b> | <b>✓</b> | <b>✓</b> | <b>✓</b> |          |
| Multiple Peak Fit Tool                                                                                                    | ✓        | ✓        | ✓        | ✓        | ✓        | ✓        |
| Batch Peak Fitting                                                                                                    | ✓        | <b>√</b> | ✓        | <b>√</b> | ✓        | PRO      |
| Peak Analyzer: Peak Fitting                                                                                                    | PRO      | PRO      | PRO      | PRO      | +        | PRO      |
| Peak Analyzer:<br>Fit Baseline with Peaks                                                                                                    | PRO      | PRO      | PRO      | PRO      | PRO      | PRO      |
| Peak Analyzer: Peak Integration                                                                                                    | ✓        | ✓        | ✓        | ✓        | ✓        | ✓        |
| Peak Analyzer: Peak Finding                                                                                                    | ✓        | ✓        | ✓        | ✓        | ✓        | ✓        |
| Peak Analyzer: Baseline Detection                                                                                                    | ✓        | ✓        | ✓        | ✓        | ✓        | ✓        |
| Peak Analyzer: Baseline Subtraction                                                                                                    | ✓        | ✓        | ✓        | ✓        | ✓        | ✓        |
| SIGNAL PROCESSING                                                                                                    | 2024*    | 2024     | 2023*    | 2022*    | 2021*    | 9.*      |
| Smooth: Support Multiple XY as Input,<br>LOWESS and LOESS Smoothing<br>Support Span by X Values                                                                 | ✓        | ✓        |          |          |          |          |
| Support Gaussian And Kaiser Window<br>Function For FFT And IFFT                                                                                                 | <b>✓</b> | <b>✓</b> | ✓        | ✓        |          |          |
| Support Binomial Filter for Smoothing                                                                                                    | ✓        | <b>√</b> | ✓        | <b>√</b> | ✓        |          |
| LOWESS and LOESS Smoothing                                                                                                    | <b>√</b> | +        | <b>√</b> | <b>√</b> | <b>√</b> | <b>✓</b> |
| IIR Filter Design                                                                                                    | PRO      | PRO      | PRO      | PRO      | PRO      | PRO      |
| 2D FFT Filter                                                                                                    | PRO      | PRO      | PRO      | PRO      | PRO      | PRO      |
| Signal Envelope                                                                                                    | PRO      | PRO      | PRO      | PRO      | PRO      | PRO      |
| Coherence                                                                                                    | PRO      | PRO      | PRO      | PRO      | PRO      | PRO      |

| SIGNAL PROCESSING (CON'T)                                                                                                    | 2024*    | 2024     | 2023*    | 2022*    | 2021*    | 9.*      |
|----------------------------------------------------------------------------------------------------|----------|----------|----------|----------|----------|----------|
| Signal Decimation to<br>Reduce/Resample Data                                                                                        | PRO      | PRO      | PRO      | PRO      | PRO      | PRO      |
| 1D FFT, Inverse FFT and 1D FFT Filter                                                                                               | ✓        | <b>√</b> | <b>√</b> | <b>√</b> | <b>√</b> | <b>√</b> |
| 2D FFT and 2D Inverse FFT                                                                                                    | PRO      | PRO      | PRO      | PRO      | PRO      | PRO      |
| Short-Time Fourier Transform (STFT)                                                                                                 | ✓        | <b>√</b> | <b>✓</b> | <b>√</b> | <b>√</b> | PRO      |
| Wavelet Analysis                                                                                                    | PRO      | PRO      | PRO      | PRO      | PRO      | PRO      |
| Hilbert Transform                                                                                                    | PRO      | PRO      | PRO      | PRO      | PRO      | PRO      |
| 2D Correlation                                                                                                    | PRO      | PRO      | PRO      | PRO      | PRO      | PRO      |
| STATISTICS                                                                                                    | 2024*    | 2024     | 2023*    | 2022*    | 2021*    | 9.*      |
| Statistics on Whole Sheet                                                                                                    | ✓        | ✓        | ✓        |          |          |          |
| Statistics On Columns: Options to Show<br>Histogram as Count, Relative Frequency<br>or Density, Nicer Result Graph and<br>Worksheet | <b>✓</b> | <b>√</b> | <b>√</b> |          |          |          |
| Footnote for Power Result in<br>Two Sample T-Test                                                                                   | <b>✓</b> | <b>√</b> | <b>√</b> |          |          |          |
| Two Sample T-test On Rows<br>Supports "Welch Test"                                                                                  | <b>√</b> | <b>√</b> | ✓        | <b>√</b> |          |          |
| K-Means Cluster: Support Option to<br>Standardize Variables; Cluster Plot                                                           | <b>√</b> | <b>√</b> | <b>√</b> | <b>√</b> |          |          |
| ROC Curve: Display Optimal Cutpoint;<br>Improved Result Graph                                                                       | <b>✓</b> | <b>√</b> | <b>√</b> | <b>√</b> |          |          |
| Statistics on Rows Support for Multi-sheet Input                                                                                    | <b>✓</b> | <b>√</b> | <b>√</b> | <b>√</b> | <b>√</b> |          |
| Provide Significance Letters<br>Output in ANOVA Tools                                                                               | <b>✓</b> | <b>√</b> | <b>√</b> | <b>√</b> | <b>√</b> |          |
| Mean Comparison Support for Non-parametric Tools                                                                                    | <b>√</b> | <b>√</b> | <b>√</b> | <b>√</b> | <b>√</b> |          |
| Statsxy X-Function to Get<br>Statistics by Binning                                                                                  | <b>✓</b> | ✓        | ✓        | ✓        | ✓        |          |
| Support Combine Multiple Dataset as a Single One to Normalize                                                                       | <b>√</b> | <b>√</b> | <b>√</b> | <b>√</b> | <b>√</b> |          |
| Support Grouping for<br>Statistics on Rows                                                                                          | <b>√</b> | <b>√</b> | <b>√</b> | ✓        | <b>√</b> |          |
| Support Means Plot in<br>Two-Way ANOVA                                                                                              | ✓        | <b>√</b> | <b>√</b> | <b>√</b> | <b>√</b> |          |
| 3-way ANOVA                                                                                                    | PRO      | PRO      | PRO      | PRO      | PRO      |          |
| Partial Correlation                                                                                                    | PRO      | PRO      | PRO      | PRO      | PRO      |          |
| Cross Tabulation                                                                                                    | PRO      | PRO      | PRO      | PRO      | PRO      |          |
|                                                                                                    | PRO      | PRO      | PRO      | PRO      | PRO      |          |

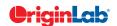

| 10              | 51 | total |
|-----------------|----|-------|
| $\widetilde{z}$ | 2/ |       |

| STATISTICS (CON'T)                                                                                               | 2024*    | 2024     | 2023*    | 2022*    | 2021*    | 9.*      |
|----------------------------------------------------------------------------------------------------|----------|----------|----------|----------|----------|----------|
| t-Tests on Rows                                                                                                  | ✓        | ✓        | ✓        | ✓        | PRO      |          |
| One/Two-Proportion Testing                                                                                       | PRO      | PRO      | +        | PRO      | PRO      | PRO      |
| More Power & Sample Size<br>Tests (One/Two-Proportion,<br>One/Two Variance)                                      | PRO      | PRO      | PRO      | PRO      | PRO      | PRO      |
| Grubbs Test and Q-test to<br>Detect Outliers                                                                     | ✓        | <b>✓</b> | ✓        | ✓        | ✓        | +        |
| Multivariate Analysis: Cluster, Principal<br>Component, Discriminant, , Partial Least<br>Squares Regression etc. | ✓        | ✓        | ✓        | ✓        | PRO      | PRO      |
| ROC Curve                                                                                                    | ✓        | ✓        | ✓        | <b>√</b> | PRO      | PRO      |
| Survival Analysis: Kaplan-Meier, Cox<br>Proportional Hazard ,Log-Rank, etc.                                      | PRO      | PRO      | PRO      | PRO      | PRO      | +        |
| Nonparametric Tests:<br>Mann-Whitney Test, etc.                                                                  | PRO      | PRO      | +        | PRO      | PRO      | PRO      |
| Power and Sample Size                                                                                            | PRO      | PRO      | PRO      | PRO      | PRO      | +        |
| One- and Two-Way Repeated<br>Measures ANOVA                                                                      | PRO      | PRO      | +        | PRO      | PRO      | PRO      |
| Hypothesis Testing                                                                                               | PRO      | PRO      | +        | <b>√</b> | <b>√</b> | +        |
| Correlation Coefficient                                                                                          | PRO      | PRO      | PRO      | PRO      | PRO      | PRO      |
| Normality Test                                                                                                   | <b>√</b> | <b>√</b> | <b>√</b> | ✓        | <b>√</b> | ✓        |
| Basic Descriptive Statistics,<br>1D and 2D Frequency Count, Discrete<br>Frequencies,<br>One/Two-Way ANOVA        | <b>√</b> | <b>√</b> | +        | <b>√</b> | <b>√</b> | <b>√</b> |
| CONNECTIVITY WITH OTHER APPLICATIONS                                                                             | 2024*    | 2024     | 2023*    | 2022*    | 2021*    | 9.*      |
| Preshipped VI Files Adding "Close<br>References" Application Control                                             | <b>✓</b> | <b>✓</b> | ✓        | <b>✓</b> |          |          |
| Allow MATLAB Console to<br>Connect to Already Running<br>Instance of MATLAB                                      | <b>√</b> | <b>√</b> | ✓        | <b>√</b> | <b>√</b> |          |
| Communicate with Individual<br>Mathematica V8 or Later                                                           | <b>√</b> | <b>√</b> | <b>√</b> | <b>√</b> | <b>√</b> |          |
| R Console and support for<br>Rserve to exchange data<br>between Origin and R                                     | ✓        | ✓        | ✓        | ✓        | ✓        |          |
| MATLAB Console with<br>GUI Support to Transfer Data Between                                                      | <b>√</b> | <b>√</b> | <b>√</b> | <b>√</b> | <b>√</b> | <b>√</b> |
| Origin and MATLAB                                                                                                |          |          |          |          |          |          |
| * *                                                                                                    | <b>√</b> | ✓        | <b>√</b> | +        | <b>✓</b> | ✓        |

| PROGRAMMING                                                                                                    | 2024*    | 2024     | 2023*    | 2022*    | 2021* | 9.* |
|----------------------------------------------------------------------------------------------------|----------|----------|----------|----------|-------|-----|
| New Labtalk Functions: Landau<br>Distribution, ERFI, Catrows                                                                                                    | <b>✓</b> |          |          |          |       |     |
| Python: Provide OriginExt for each<br>Python version                                                                                                    | <b>√</b> |          |          |          |       |     |
| Labtalk: Load Theme from Theme File                                                                                                    | <b>√</b> | <b>√</b> |          |          |       |     |
| Python: Note Window Access                                                                                                    | <b>√</b> | <b>√</b> |          |          |       |     |
| OC: Print Note Window                                                                                                    | <b>√</b> | <b>√</b> |          |          |       |     |
| New Labtalk Functions: RMSE,<br>MBE, MAE, Countif                                                                                                    | <b>√</b> | <b>√</b> | <b>√</b> |          |       |     |
| Labtalk: Set display format of column label row, Set Colormap Transparency, Time functions support elapsed time period, Split RGB value, Delete hidden/selected rows in worksheet, Reorder columns in worksheet, Remove all escape code from Text objects, Database Import, Improved Relative Positioning of Linked Objects, Function to Generate a Range Variable for Cell Formula, Add Button to Worksheet Gap Area | <b>√</b> | <b>√</b> | <b>√</b> |          |       |     |
| Upgrade Embedded Python to be 3.11                                                                                                    | <b>√</b> | <b>√</b> | <b>√</b> |          |       |     |
| OC: Multiple ROI intensity profiles<br>for image window, Set Multi-layer set<br>Column Width for linked layers with X<br>straight 1:1                                                                                                    | <b>√</b> | <b>√</b> | <b>√</b> |          |       |     |
| Improved Script Window: Unicode<br>Support, Auto Complete, Syntax Color,<br>Font Control                                                                                                    | <b>√</b> | <b>√</b> | <b>✓</b> |          |       |     |
| Python: Python Interface for LabTalk Set<br>Command for Plot                                                                                                    | <b>√</b> | <b>√</b> | <b>√</b> |          |       |     |
| LabTalk: Access Cell Notes, Layer<br>Object Support Change XY Mapping<br>for Matrix, Copy Graph Window, Save<br>Workbook; Access on ROI Object;<br>Wipe All Formula and Script etc.                                                                                                    | <b>√</b> | <b>√</b> | <b>√</b> | <b>√</b> |       |     |
| Python: Evaluate FDF, pip Command<br>Support for Checking of Package<br>Version, Copy Graph Page, Data<br>Connector Class for Controlling<br>Settings; Methods to Set Parameter<br>Value During Fitting etc.                                                                                                    | <b>✓</b> | <b>✓</b> | <b>√</b> | <b>√</b> |       |     |

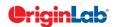

| 0        |    | total |
|----------|----|-------|
|          | 54 | will  |
| $\simeq$ |    |       |

| PROGRAMMING (CON'T)                                                                                                    | 2024*    | 2024     | 2023*    | 2022*    | 2021*    | 9.* |
|----------------------------------------------------------------------------------------------------|----------|----------|----------|----------|----------|-----|
| OC: Convert String Array to Matrix,<br>Get Data Range from Name, Get List<br>of Cells with Notes to Worksheet Class,<br>Image Handling; Load Template as<br>Minimized etc.                                                | <b>√</b> | ✓        | <b>√</b> | <b>√</b> |          |     |
| Support Links in GetN Dialog                                                                                                    | <b>✓</b> | <b>√</b> | <b>√</b> | <b>✓</b> |          |     |
| Python Packages Manager<br>Supports Proxy Setting                                                                                                    | <b>√</b> | <b>√</b> | <b>√</b> | <b>√</b> | <b>✓</b> |     |
| Support Intellisense<br>in Python Console                                                                                                    | <b>√</b> | <b>√</b> | <b>√</b> | <b>√</b> | <b>✓</b> |     |
| Support Python in Setting<br>Column Values, Defining Fitting<br>Funciton, Import Filter, Python<br>Script in Buttons etc.                                                                                                 | <b>√</b> | <b>√</b> | <b>√</b> | <b>√</b> | <b>√</b> |     |
| New OriginPro Package for<br>Easy Access to Origin from Python                                                                                                    | <b>√</b> | <b>√</b> | <b>√</b> | <b>√</b> | <b>✓</b> |     |
| Access Python Functions<br>from LabTalk and Origin C                                                                                                    | <b>√</b> | <b>√</b> | <b>√</b> | <b>√</b> | <b>√</b> |     |
| Support Python File<br>Debug in Code Builder                                                                                                    | <b>✓</b> | <b>√</b> | <b>√</b> | <b>√</b> | <b>✓</b> |     |
| Added OrglabExt for better<br>COM connection to Origin<br>from external Python                                                                                                    | <b>√</b> | <b>√</b> | <b>√</b> | <b>√</b> | <b>✓</b> |     |
| New LabTalk Controls: Update Pending<br>Locks, Access to Dash Definition,<br>Control of Box Plots,<br>Sort Columns by Long Name, Control<br>Plot Label Using Index                                                        | <b>√</b> | <b>√</b> | <b>√</b> | <b>√</b> | <b>√</b> |     |
| Preshipped Python 3.8                                                                                                    | +        | +        | +        | <b>√</b> | <b>√</b> |     |
| New Lookup & Reference<br>Functions for Categorical Data                                                                                                    | <b>√</b> | <b>√</b> | ✓        | <b>√</b> | <b>√</b> |     |
| New LabTalk Functions: Get or Set<br>Column as Categorical or use Sample<br>Interval, Join Arbitrary Ranges into<br>Single Dataset, Calculate Standard<br>Error of Dataset, Get Plot Type Info,<br>open Edit Range Dialog | <b>√</b> | <b>√</b> | <b>√</b> | <b>√</b> | <b>√</b> |     |

| PROGRAMMING (CON'T)                                                                                    | 2024*    | 2024     | 2023*    | 2022*    | 2021*    | 9.*      |
|----------------------------------------------------------------------------------------------------|----------|----------|----------|----------|----------|----------|
| New X-Function to Split Cell Text to<br>Columns like Excel                                             | <b>✓</b> | <b>√</b> | <b>√</b> | <b>√</b> | <b>✓</b> |          |
| LabTalk Option to Generate Gadget<br>Output for All Curves, All Layers, etc.                           | <b>√</b> | <b>√</b> | <b>√</b> | <b>√</b> | <b>√</b> |          |
| Control Polygon or<br>Polyline Object thru LabTalk                                                     | <b>√</b> | <b>√</b> | 1        | <b>✓</b> | <b>✓</b> |          |
| Multi-sheet Range Support                                                                              | <b>✓</b> | <b>√</b> | <b>√</b> | <b>√</b> | <b>√</b> |          |
| Provide Python Package OriginExt<br>to Access Origin Functionality from<br>External Python through COM | <b>✓</b> | <b>√</b> | <b>√</b> | <b>✓</b> | <b>✓</b> |          |
| Provides LabTalk<br>Functions for Linear Fit                                                           | <b>√</b> | <b>√</b> | <b>√</b> | <b>√</b> | <b>√</b> |          |
| Origin API for calling Origin<br>from Outside Python                                                   | <b>√</b> | <b>√</b> | ✓        | <b>✓</b> | <b>✓</b> |          |
| Unicode (UTF-8 Encoded) Text Strings<br>Support in LabTalk and OriginC                                 | <b>√</b> | <b>√</b> | <b>√</b> | <b>✓</b> | <b>✓</b> |          |
| Graph Object Properties<br>Access From LabTalk                                                         | <b>√</b> | <b>√</b> | <b>√</b> | <b>✓</b> | <b>✓</b> |          |
| Support for HTML Dialog<br>with Java Script                                                            | <b>√</b> | <b>√</b> | ✓        | <b>✓</b> | <b>✓</b> |          |
| Distribution Fit                                                                                       | ✓        | <b>√</b> | <b>√</b> | <b>√</b> | <b>√</b> |          |
| Integrate Python as a Scripting<br>Language in Origin                                                  | <b>√</b> | <b>√</b> | ✓        | <b>✓</b> | <b>✓</b> |          |
| Ability to Encrypt OC code                                                                             | ✓        | <b>√</b> | <b>√</b> | <b>√</b> | <b>√</b> |          |
| Code Builder has New Editor Based on<br>Scintilla Code, which Supports Code<br>Folding, etc.           | <b>✓</b> | <b>✓</b> | <b>✓</b> | <b>✓</b> | <b>✓</b> | <b>√</b> |
| Origin C Access to<br>Full NAG Mark 25 Library                                                         | <b>√</b> | <b>√</b> | <b>√</b> | <b>✓</b> | <b>✓</b> | <b>√</b> |
| Generate LabTalk Script Command<br>from Current Dialog Box Settings                                    | <b>√</b> | <b>✓</b> | <b>√</b> | <b>✓</b> | <b>✓</b> | <b>√</b> |
| X-Function: Easy Creation of<br>Custom Tools with Automatic<br>GUI by X-Function                       | <b>✓</b> | <b>√</b> | <b>√</b> | <b>✓</b> | <b>✓</b> | <b>√</b> |
| X-Function: Execute X-Function from LabTalk Script and Menu                                            | <b>√</b> | <b>√</b> | <b>✓</b> | <b>√</b> | <b>√</b> | <b>√</b> |
| Command Window: Auto-Complete Support for Scripting                                                    | <b>✓</b> | <b>√</b> | ✓        | <b>✓</b> | <b>✓</b> | <b>√</b> |

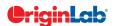